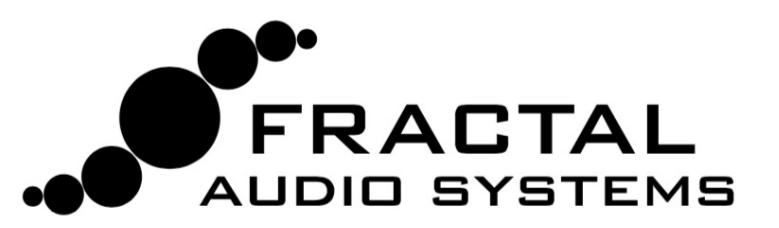

# FC-12+FC-6 **PÉDALIERS DE CONTRÔLE**

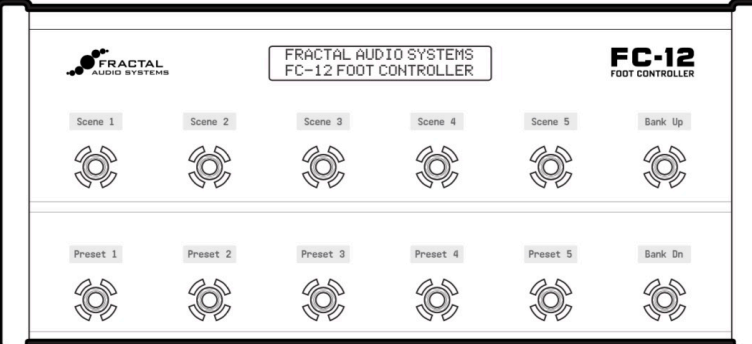

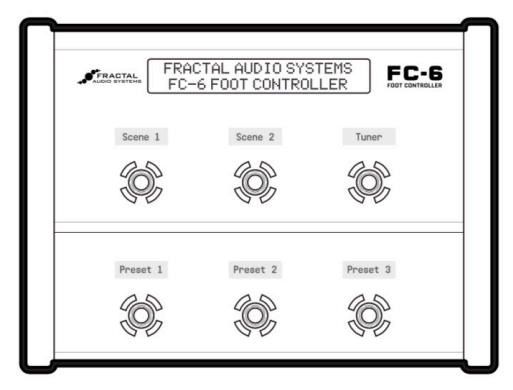

# MODE D'EMPLOI

Version 1.0 - Décembre 2018

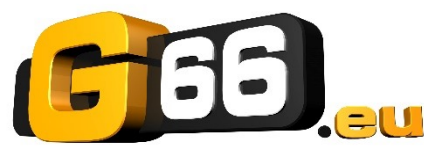

**Traduction française : Nicolas DESMAREST** 

Copyright of the French translation © 2019 - G66 GmbH. All rights reserved. Copyright © 2019 - Fractal Audio Systems. All rights reserved.

### **Cer5ficat de Conformité**

Nom du fabricant: **Fractal Audio Systems, LLC** Adresse du fabricant: **4 Wilder Drive, Plaistow, NH 03865 USA** 

> **Déclare que le produit:**  Nom du produit: **FC Controller** Option du produit: **FC-6, FC-12**

**Est conforme aux spécifications de produit suivantes:** 

**Sécurité:** EN60065:2014 **EMC:** EN55013:2013 EN55020:2007+A11:2011 EN55024:2010 EN61000-3-2:2014 EN61000-3-3:2013

**Informations Supplémentaires:**  Le produit est conforme aux exigences définies par la Directive Basse Tension 2006/95/EC et la Directive CEM 2004/108/EC.

> **Clifford Chase President / CEO 21 décembre 2018**

### **EMC / EMI**

Cet appareil a été testé et répond aux régulations sur les équipements numériques de Classe B, alinéa 15 des normes fédérales américaines. Ces régulations fournissent une protection raisonnable contre les interférences dans les installations résidentielles. Cet équipement génère, utilise et peu émettre des fréquences radios et s'il n'est pas installé et utilisé selon les instructions fournies, ces fréquences peuvent causer des interférences nuisibles aux communications radios. Cependant, il n'y a aucune garantie contre ces interférences. Si cet appareil nuit à la bonne réception de la radio ou de la télévision, ce qui peut être constaté en éteignant et en rallumant l'appareil, l'utilisateur est alors invité à essayer de corriger ceci en essayant l'une ou plusieurs des mesures suivantes :

- Réorientez ou déplacez votre antenne de réception.
- Augmentez l'espace entre l'appareil et le récepteur.
- Branchez l'appareil sur une prise d'un circuit différent de celui sur lequel est connecté le récepteur.
- Consultez le vendeur ou un technicien radio/TV expérimenté pour de l'aide.

### **Notes Légales**

Mode d'emploi des FC-6 & FC-12 - Fractal Audio Systems. G66 GmbH. Tous droits de reproduction réservés © 2018. Aucun contenu de cette publication ne peut être reproduit sous aucune forme que ce soit sans l'autorisation expresse de Fractal Audio Systems / G66.

Fractal Audio Systems, le logo Fractal Audio Systems, Axe-Fx, Humbuster, UltraRes, FASLINK sont des marques déposées de Fractal Audio Systems. Tous les autres noms de produits, marques déposées, et noms d'artistes sont la propriété de leur propriétaires respectifs, qui ne sont en aucun cas associés ou affiliés avec Fractal Audio Systems. Ces noms ne sont utilisés que pour des illustrations de sons et des caractéristiques d'exécution.

### **Informa5ons importantes liées à la Sécurité**

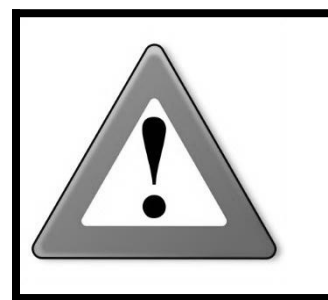

**AVERTISSEMENT** : Pour éviter tout risque d'incendie ou d'électrocution, n'exposez jamais cet appareil à la pluie ni à l'humidité.

**PRÉCAUTION** : Pour réduire les risques d'incendie et d'électrocution, ne desserrez jamais aucune vis. L'appareil ne contient aucune pièce réparable par l'utilisateur. Confiez toute réparation à un technicien qualifié.

- 1. Respectez tous les avertissements imprimés sur le châssis du FC et dans ce Manuel de l'Utilisateur.
- 2. Ne placez jamais l'appareil à proximité d'une source de chaleur comme un radiateur, un poêle ou tout autre appareil de ce type.
- 3. Ne branchez que sur le connecteur FASLINK II ou sur un adaptateur secteur de 9V DC 1000mA.
- 4. Conservez les différents câbles en bon état. Ne pas les plier, les courber ou les pincer.
- 5. Si vous ne comptez pas utiliser votre FC-6 ou FC-12 pendant une période prolongée, débranchez le de l'alimentation.
- 6. Protégez l'appareil de la pluie et de l'humidité excessive.
- 7. Faites appel à un technicien qualifié pour toute intervention.
- 8. Ne pas utiliser l'appareil et faites appel à un technicien qualifié si :
	- a. du liquide ou de l'humidité excessive a pénétré dans l'appareil.
	- b. l'appareil ne fonctionne pas normalement ou ses performances baissent de manière significative.
	- c. l'appareil est tombé et/ou son boîtier est endommagé.
- 9. Une écoute prolongée à haut volume peut provoquer une perte d'audition et/ou des dommages irréversibles de l'ouïe. L'utilisation de protections auditives à fort volume est recommandée.

### **Manuel d'utilisation pour une utilisation en ligne et sur papier**

Ce manuel est destiné à être utilisé sur des lecteurs de bureau, des tablettes et des smartphones. Il comprend des liens cliquables et des signets pour faciliter la navigation et les renvois en ligne. Nous déconseillons l'impression, car les mises à jour de firmware ont tendance à rendre les versions de manuel trop rapidement obsolètes. Cela dit, des considérations ont été prises en compte pour ceux qui préfèrent le papier. Vous avez la permission d'imprimer ce PDF pour votre usage personnel uniquement. Un centre d'impression ou une imprimante en ligne pourra imprimer et relier un livre à partir du fichier PDF. Espérons que les lecteurs en ligne nous excuseront pour les changements apportés pour la version imprimée : presque tous les liens comprennent aussi un numéro de page ou de section, les marges supplémentaires vers le bord de reliure et les pages vierges ont été incluses pour préserver le flux des pages et des chapitres.

# **TABLE DES MATIÈRES**

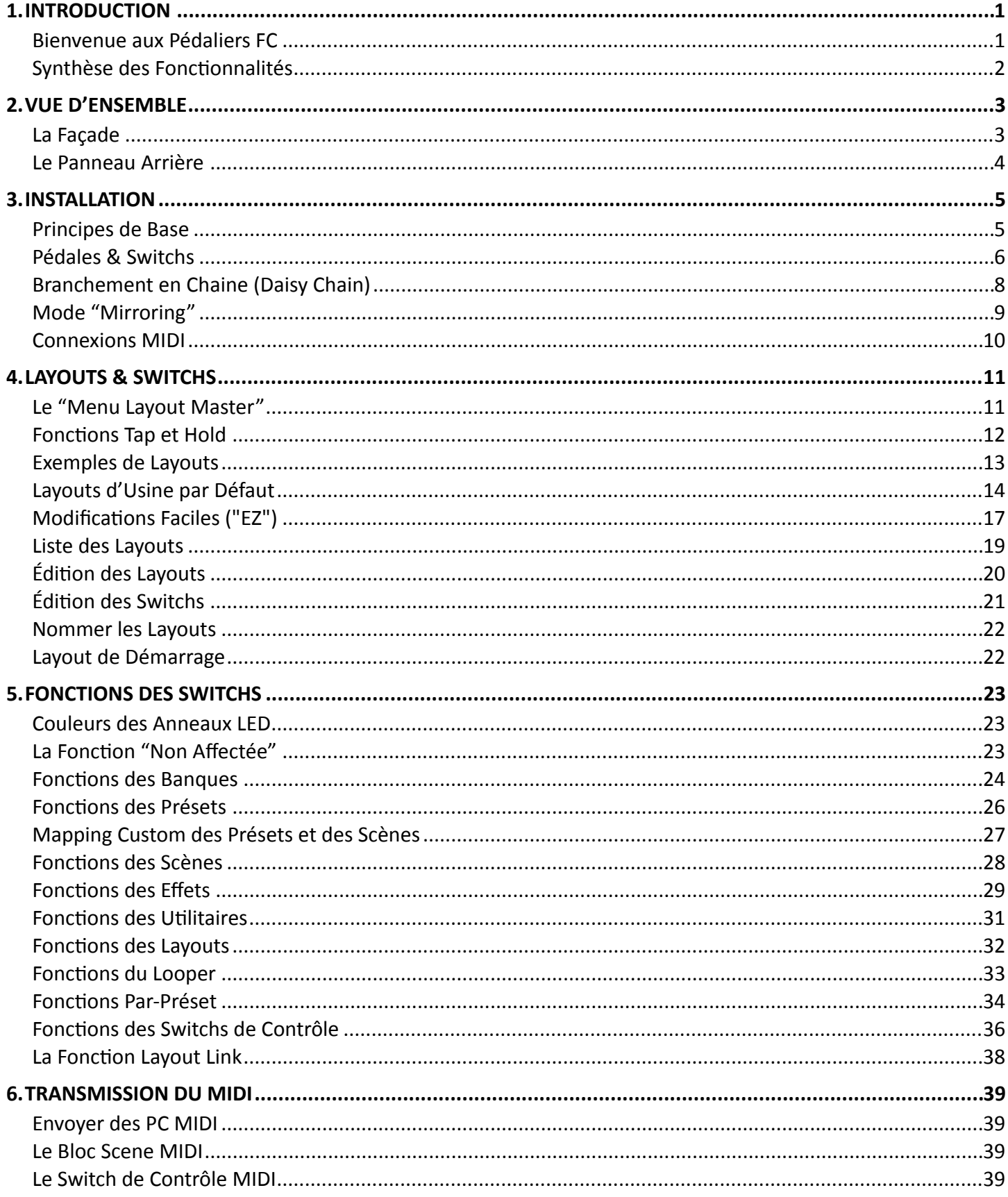

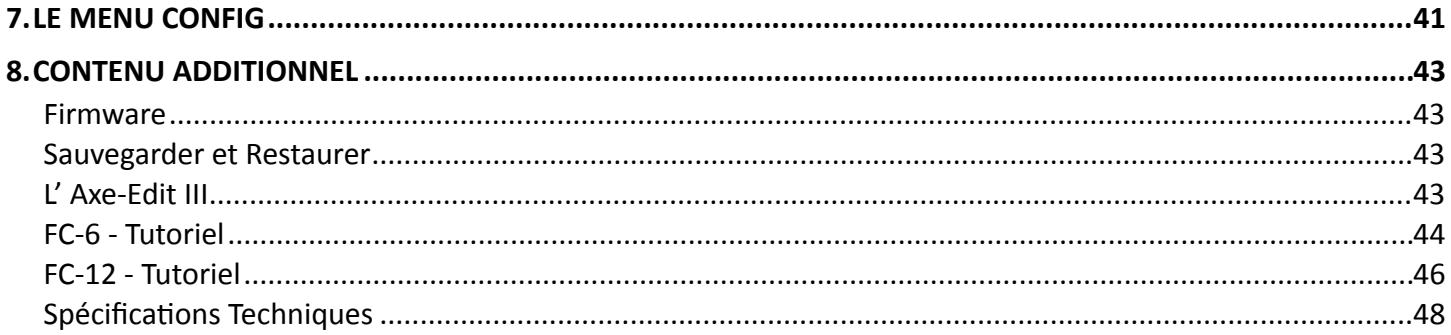

# <span id="page-6-0"></span>1.INTRODUCTION

### <span id="page-6-1"></span>**BIENVENUE AUX PÉDALIERS FC**

Les nouveaux pédaliers de contrôle FC-6 et FC-12 pour l'Axe-Fx III sont le complément idéal pour commander à distance le processeur de guitare le plus puissant du monde. Nos contrôleurs de dernière génération offrent une suite impressionnante de fonctionnalités, incorporant des années d'innovation et de retours clients. Ils sont également magnifiques, ce qui en fait un ajout attrayant à la maison, au studio ou sur scène.

Les FC-6 et FC-12 sont faciles à utiliser tout en offrant une flexibilité extrême. Pour ceux qui veulent la simplicité, les unités sont virtuellement "plug-and-play". Utilisez le "Menu Layout Master" pour sélectionner des "Layouts". Les layouts sont comme des pages de switchs disposés de manière familière et intuitive, et ils font qu'un FC est finalement plusieurs pédaliers en un. Dans chaque layout, chaque switch peut avoir des fonctions "Tap" et "Hold" séparées. Les anneaux LED changent de couleur pour indiquer la catégorie et l'état du switch (on/off/dim). En même temps, les mini écrans LCD "intelligents" éliminent les incertitudes (et le besoin de ruban adhésif ou d'étiquettes magnétiques) avec un label automatique pour chaque switch.

Pour des changements simples, utilisez le menu "EZ" pour configurer ou modifier les switchs en quelques secondes. Appuyez simplement sur le switch et réglez quelques paramètres simples de l'Axe-Fx III pour sélectionner parmi les nombreuses façons différentes de contrôler les présets, les banques, les scènes, les effets, les canaux, l'accordeur, le tempo, le looper, des switchs de contrôle, et plus. Une telle simplicité ne se fait pas au détriment de la flexibilité. Les utilisateurs créatifs peuvent facilement configurer un contrôle personnalisé. Vous pouvez modifier les layouts avec n'importe quelle combinaison de fonctions Tap et Hold, changer les couleurs, personnaliser le texte des mini écrans, et plus encore. Vous pouvez même écraser les fonctions des switchs individuels pour chaque préset !

Pour le musicien professionnel disposant d'un "technicien" en dehors de la scène, la fonction "Mirroring" permet aux pédaliers FC sur scène et hors scène de se "cloner" complètement sans double programmation. C'est mieux que la vieille technologie "master-slave" dans la mesure où les deux appareils restent effectivement maîtres : tout changement sur l'un ou l'autre se reflètera ainsi sur les deux.

Un câble XLR standard permet une communication bidirectionnelle entre le FC et l' Axe-Fx III via notre nouveau standard FASLINK**TM** II. Plus efficace que le MIDI et plus robuste que l'Ethernet, ce format est préparé aux conditions les plus difficiles. Un port FASLINK II sur chaque FC vous permet de connecter en cascade jusqu'à quatre unités FC pour les plus grosses installations. Le FASLINK II alimente même votre premier FC, tandis qu'un adaptateur secteur sera nécessaire pour tout autre FC en chaine.

Chaque pédalier de contrôle FC dispose de quatre prises jack 1/4" pour connecter des pédales d'expression telles que les Fractal Audio EV, et de deux autres prises jack 1/4" pour connecter jusqu'à quatre switchs externes. Les pédales et les switchs peuvent être utilisés dans l' Axe-Fx III pour une grande variété d'options globales et de modificateurs.

Profitez du pédalier de contrôle FC et merci d'avoir choisi Fractal Audio Systems.

# <span id="page-7-0"></span>**SYNTHÈSE DES FONCTIONNALITÉS**

- Le FC existe en deux versions différentes : le FC-12 avec 12 switchs et le FC-6 avec 6 switchs. Outre le nombre de switchs, les deux modèles sont identiques dans leurs fonctionnalités.
- Le menu EZ permet d'assigner facilement une fonction à n'importe quel switch à l'aide d'un seul tap et de quelques réglages.
- Les catégories de switchs intégrées incluent les banques, présets, scènes, les effets, le looper, les switchs de contrôle, etc …
- Dérogation de la fonction d'un maximum de 24 switchs "Par-Préset".
- La fonction Tap Tempo fait clignoter le tempo sur l'anneau LED du switch.
- La fonction Tuner affiche l'accordeur de l` Axe-Fx III sur l'écran principal du pédalier FC.
- Le FC est plug-and-play avec des réglages simples, ou vous pouvez créer vos propres Layouts pour un contrôle personnalisé ultime.
- Les Layouts sont des "Pages" de switchs que vous pouvez alterner à la volée, ce qui vous donne un contrôle beaucoup plus vaste avec moins de switchs.
- Vous pouvez changer de layout à la volée à l'aide du "Menu Layout Master", accessible par une simple combinaison de switchs ou par des switchs dédiés "Layout Select".
- Chaque switch peut être assigné à deux fonctions : une pour TAP et une pour HOLD (appui maintenu).
- Avec "Layout Link", n'importe quel Switch Tap ou Hold peut également changer la layout sur un ou plusieurs pédaliers FC connectés.
- Chaque switch a son propre anneau LED de couleur et de luminosité variable, qui indique également l'état marche / arrêt / diminué en fonction de l'état de ce à quoi le switch est connecté.
- Chaque switch dispose également de son propre mini écran LCD 128×32 personnalisable.
- Les mini écrans peuvent afficher automatiquement et dynamiquement des noms de présets, de scène, d'effet, de canaux, et plus, y compris du texte personnalisé.
- L'écran principal transflectif de 2×20 affiche le préset et la scène en cours et les informations sur les switchs quand vous les activez.
- Ajoutez jusqu'à quatre pédales d'expression et quatre switchs externes par pédalier FC, intégrés en natif avec le système de modificateurs de l'Axe-Fx III.
- Les switchs SSS**TM** sont extrêmement silencieux et durables, sans aucun contact mécanique faillible.
- Le port FASLINK**TM** II de l'Axe-Fx III fournit une communication bidirectionnelle, et fournira également une alimentation fantôme au premier FC en chaine. (L' Axe-Fx II n'est pas supporté)
- Le port FASLINK**TM** II "Thru" peut connecter jusqu'à quatre pédaliers FC dans une configuration en chaine.
- Dans une configuration en chaine, les pédaliers peuvent se "refléter" les uns les autres, de sorte qu'un technicien hors scène peut partager le contrôle avec un artiste sur scène.
- Le FC peut déclencher l' Axe-Fx III pour générer et transmettre des messages MIDI depuis son propre port de sortie MIDI vers des périphériques connectés.
- Le FC est construit pour la scène et les tournées avec un châssis en acier thermolaqué de calibre 16 avec embouts de protection ultra résistants.
- La plupart des fonctions du FC sont intégrées à l' Axe-Fx III, vous n'aurez donc pas besoin de mettre à jour ou de sauvegarder votre pédalier FC séparément. Comme pour tous les produits Fractal Audio, le FC bénéficiera de mises à jour et d'innovations pour les années à venir.
- Dimensions du FC-12 : 20.2′′ x 9.2′′ x 3.5′′ (512mm x 233mm x 88mm). Poids : 5 kg (11 lb).
- Dimensions du FC-6 : 11.2′′ x 9.2′′ x 3.5′′ (283mm x 233mm x 88mm). Poids : 3 kg (6,7 lb).
- Une suite complète d'outils d'édition du FC pour l' Axe-Edit III, notre éditeur logiciel pour l'Axe-Fx III, est en cours de développement. Nous travaillons sur un éditeur FC : bibliothèque Layout et Switch, fonction glisser-déposer, fonction "Par-Préset" intégrée, et plus encore.

# <span id="page-8-0"></span>2.VUE D'ENSEMBLE

# <span id="page-8-1"></span>**LA FAÇADE**

Le FC-12 est illustré ici. Le FC-6 est identique sauf pour le nombre de switchs, la largeur et le poids du pédalier.

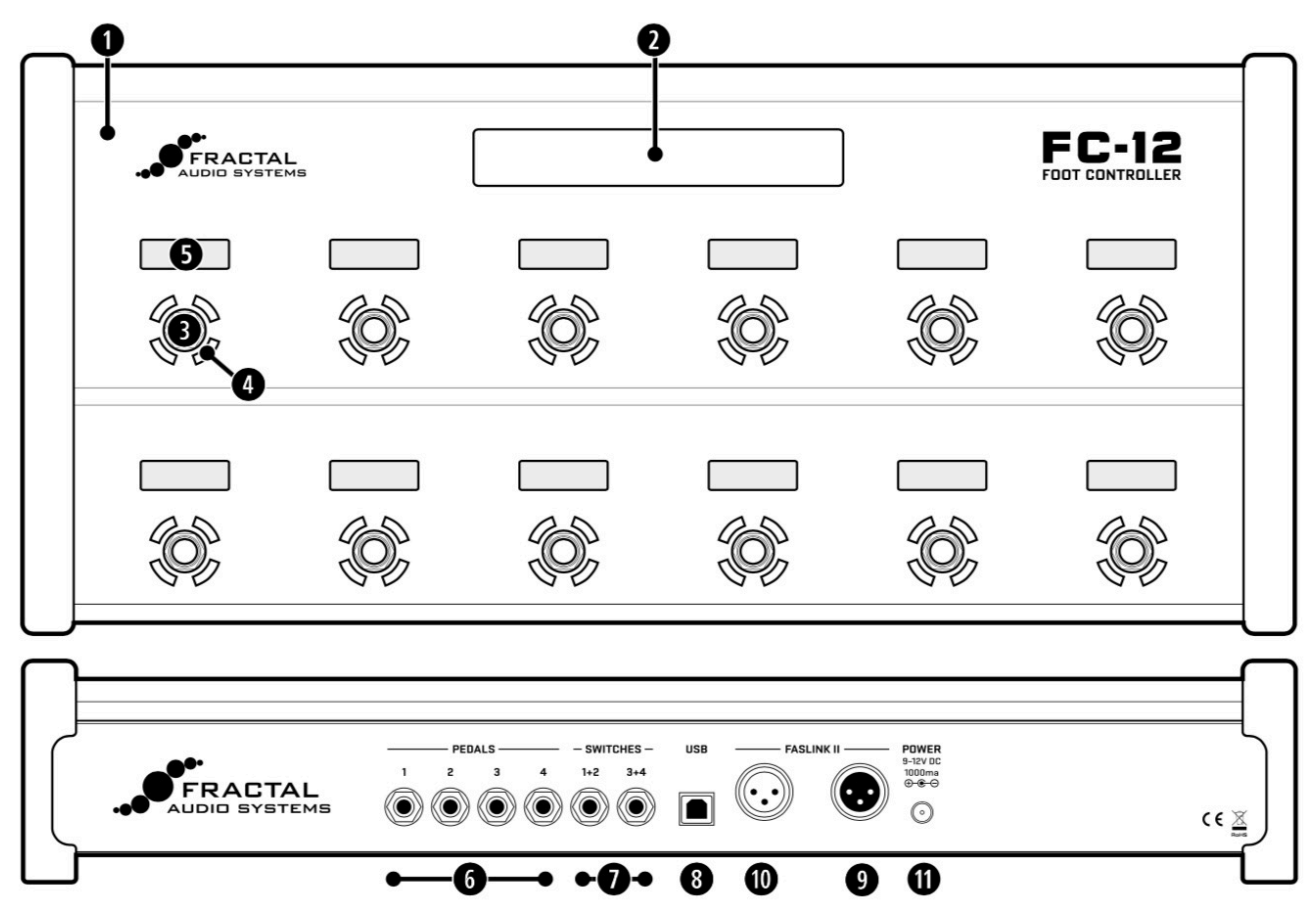

- 1. **Châssis** Le FC est logé dans un châssis en acier robuste. Une paire d'embouts de protection sert également de pieds et offre un rebord pratique pour soulever l'appareil.
	- Dimensions du FC-12 : 20.2′′ x 9.2′′ x 3.5′′ (512mm x 233mm x 88mm). Poids : 5 kg (11 lb)
	- Dimensions du FC-6 : 11.2′′ x 9.2′′ x 3.5′′ (283mm x 233mm x 88mm). Poids : 3 kg (6,7 lb).
- 2. **Affichage principal**  L' affichage principal est un écran transflectif de 2×20 caractères qui reste très lisible dans une variété d'environnements d'éclairage défavorables. L' écran principal affiche le nom du préset actuel (et éventuellement son numéro), le nom de la scène en cours (et éventuellement son numéro) ainsi que diverses autres informations utiles lorsque vous activerez un switch, sélectionnerez une layout, etc …
- 3. **Switchs** Les switchs sont la principale attraction de toute pédalier de commande. Les switchs des FC utilisent notre technologie propriétaire de switch à transistor (SSS**TM**). Ils sont extrêmement doux, silencieux et n'ont pas de contacts mécaniques faillibles. Il est possible d'attribuer à chaque switch une fonction Tap et/ou une fonction Hold (appui maintenu) au choix, qui peuvent être différentes pour chaque "Layout". Il y a 8 Layout qui sont des "pages" de switchs

différentes que vous pouvez alterner librement, plus une page spéciale appelée "Menu Layout Master". Plus de détails au *["Chapitre 4 : Layout et Switchs"](#page-16-0)* en page 11.

- 4. **Anneau LED** Un anneau de LED entoure chaque switch et change de couleur et de luminosité pour vous aider à naviguer et à contrôler le FC. Par défaut, la couleur indique la catégorie de la fonction Tap du switch. Les présets, par exemple, sont verts, les banques sont jaunes, les effets sont bleus, etc ... Vous pouvez changer la couleur pour n'importe quelle catégorie ou n'importe quel switch (*[voir p. 23](#page-28-0)*). L'anneau LED change également sa luminosité pour indiquer l'état d'un switch, et chaque fonction possède ses propres règles de fonctionnement. Par exemple, un switch de scène est grisé à moins que cette scène ne soit sélectionnée. Un switch d'effet est diminué lorsque l'effet est bypassé et lumineux lorsque l'effet est activé (ou éteint dans les 2 cas si cet effet n'est pas présent dans le préset en cours). Vous pouvez modifier la luminosité de l'anneau sur la page *Setup | Foot Controllers | Config* (*[voir p.41](#page-46-0)*).
- 5. **Mini écran LCD** Un mini écran LCD au-dessus de chaque switch fournit une étiquette ou une indication utile sur le switch. Par exemple, un switch de préset affichera par défaut le nom du préset qui sera chargé si vous appuyez sur ce switch. Les switchs de scène affichent les noms de scène. Pour une plus grande flexibilité, chacune des différentes fonctions a sa propre liste d'options pour le mini écran ("Label") que vous pouvez choisir, et vous pouvez même entrer du texte personnalisé (bien que nous ne comprenons pas pourquoi on voudrait intituler un Switch "kebab" ;-)

### <span id="page-9-0"></span>**LE PANNEAU ARRIÈRE**

- 6. **Jacks PEDAL** Quatre prises jack PEDAL permettent de connecter jusqu'à quatre pédales d'expression ou switchs externes. Les pédales Fractal Audio de la série EV sont idéales à cet effet, avec une longue course et une action linéaire. Les pédales connectées au FC sont intégrées nativement au système des modificateurs de l'Axe-Fx III, sans avoir besoin de configurer d'autres paramètres que la source du modificateur. Raccordez les pédales à l'aide de câbles jack TRS-TRS et assurez-vous de bien calibrer les pédales avant utilisation (voir *["Pédales et Switchs"](#page-11-0)* en page 6).
- 7. **Jacks SWITCH** Deux prises jack SWITCH permettent de connecter deux switchs externes chacun (1+2 et 3+4). Les switchs type Contacteur (Momentary) et Interrupteur (Latching) sont supportés. Les switchs connectés au FC sont intégrés nativement avec le système de modificateurs de l'Axe-Fx III, sans avoir besoin de configurer d'autres paramètres que la source du modificateur. Voir *["Pédales et Switchs"](#page-11-0)* en page 6 pour plus de détails.
- 8. **Port USB** Le port USB des pédaliers FC est réservé à une utilisation future. Il n'est pas requis pour les mises à jour de firmware, qui sont effectuées par l' Axe-Fx III via FASLINK II. En fait, la plupart des fonctions du contrôleur FC font partie de l'Axe-Fx III lui-même, ce qui signifie qu'un nouveau firmware pour l'Axe-Fx III peut également ajouter des fonctions aux FC.
- 9. **Port FASLINK II** (connecteur XLR mâle) Le port principal FASLINK II (prise XLR droite, en regardant le panneau arrière) permet de connecter un Axe-Fx III. Le connecteur FASLINK II fournit l'alimentation et les communications bidirectionnelles via un seul câble XLR mâle-femelle standard (simple câble micro).
- 10.**FASLINK II (Daisy Chain) (connecteur XLR femelle)** Le port secondaire FASLINK II (jack gauche, en regardant le panneau arrière) permet de connecter jusqu'à trois pédaliers FC supplémentaires en chaîne à l'aide d'un câble XLR standard, mais rappelez-vous que seule la première unité d'une chaine est alimentée par l'Axe-Fx III. Les pédaliers suivants nécessitent une alimentation 9-12V DC (voir ci-dessous). Le branchement en chaine vous permet d'étendre les possibilités de contrôle ou de dupliquer les différents pédaliers FC les unes aux autres. (La fonction "mirroring" maintient les switchs et les affichages de plusieurs unités complètement synchronisés). Voir *["Daisy Chaining"](#page-13-1)* en page 8 pour plus de détails.
- 11. **Prise d'alimentation**  Le premier FC connecté à un Axe-Fx III ne nécessite pas d'alimentation externe ; le câble XLR alimente l'appareil et gère toutes les communications. Toutes les unités FC suivantes connectées en chaîne (p. 8) doivent être alimentées par un adaptateur secteur. Les adaptateurs sont disponibles sur *<https://shop.fractalaudio.com>* ou vous pouvez utiliser un adaptateur tiers de 9-12V DC, 1000 mA, centre négatif, barillet de 2,5mm. Le FASLINK II n'alimente pas le contrôleur FC si l'adaptateur secteur est connecté - qu'il soit branché ou non.

# <span id="page-10-0"></span>3.INSTALLATION

### <span id="page-10-1"></span>**PRINCIPES DE BASE**

Ce chapitre suppose que vous utilisez un seul FC-6 ou FC-12. Pour les configurations plus importantes, voir *["Branchement en Chaine"](#page-13-0)* p. 8.

#### **CONNEXION AVEC FASLINK II**

La configuration d'un seul pédalier FC est simple. Utilisez un câble XLR mâle-femelle standard pour connecter le port FASLINK**TM** II de l'Axe-Fx III au port FASLINK**TM** II du FC comme indiqué dans le schéma ci-dessous. Cette connexion fournit à la fois l'alimentation et les communications bidirectionnelles - envoyer des commandes de switchs et de pédales à l'Axe-Fx III, et envoyer au FC toutes les instructions de programmation requises, les mises à jour de statut, les messages des mini écrans, et plus. Le FC est même "remplaçable à chaud", ce qui signifie qu'il n'est pas nécessaire d'éteindre l'Axe-Fx III pour le débrancher.

#### <span id="page-10-2"></span>**CONFIGURATION DE L'AXE-FX III**

Aucune configuration n'est nécessaire pour que le FC fonctionne pleinement. Toutefois, nous vous recommandons de charger la configuration et les Layouts d'usine par défaut avant la première utilisation. Pour ce faire, veuillez suivre les étapes simples suivantes :

- ‣ Allez à la page **Reset** du menu **FC Controllers** dans le **SETUP**.
- ‣ Sélectionnez l'entrée correspondante pour FC-6 ou FC-12 et appuyez sur **ENTER**.
- ‣ Si vous utilisez une combinaison de plusieurs pédaliers en chaîne, il est probablement préférable de charger les valeurs par défaut pour la première unité de la chaîne, même si vous souhaitez ensuite utiliser des modèles personnalisés.

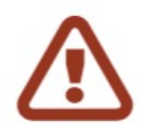

*Exécuter une réinitialisation des paramètres système ("Reset System Parameters") sur l'Axe-Fx III effacera TOUS les réglages stockés pour le pédalier FC, les vidant ainsi de toute donnée. Si cela se produit, vous devrez recharger la configuration et les Layouts d'usine par défaut comme décrit ci-dessus, ou restaurer une sauvegarde des paramètres de votre système Axe-Fx III.*

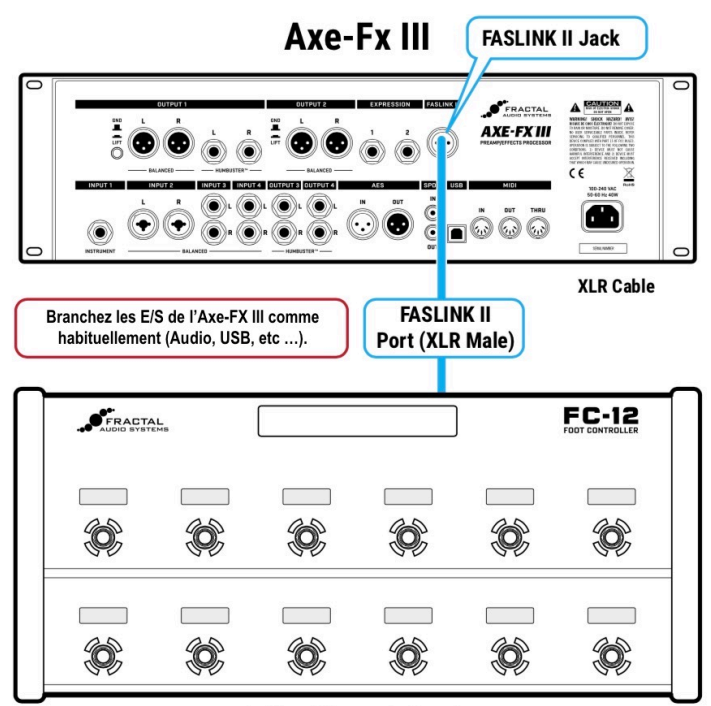

 $FC-12$  ou  $FC-6$ 

# <span id="page-11-0"></span>**PÉDALES & SWITCHS**

### **CONNECTER ET CALIBRER LES PÉDALES D'EXPRESSION**

Chaque pédalier FC supporte jusqu'à quatre pédales d'expression connectées sur les jacks PEDAL du panneau arrière à l'aide de câbles jack TRS-TRS (stéréo/stéréo). Les pédales de la série EV de chez Fractal Audio Systems sont idéales pour cette application, avec une vraie réponse linéaire, une action douce et une longue portée. (Des pédales tierces de 10-100KΩ devraient aussi fonctionner.)

- ‣ Aller à la page **Remote** du menu **FC Controllers** dans le **SETUP**.
- ‣ Si plusieurs pédaliers FC sont connectés, sélectionner le FC de référence (**Target**) désiré à l'aide du bouton **A**.
- ‣ Assurez-vous que le type de pédale est réglé sur "CONTINUOUS" pour la pédale souhaitée (1-4).
- ‣ Accédez à la fonction Pedal Calibration pour la pédale souhaitée et appuyez sur la touche **ENTER**.
- ‣ Suivez les instructions à l'écran pour effectuer le calibrage. Regardez le curseur à l'écran, qui affiche la lecture de la pédale lorsque vous l'actionnez. Le curseur doit se déplacer sur une grande partie de la zone. Beaucoup de pédales de marque n'atteindront pas le haut, mais toutes devraient atteindre le bas.
- ‣ Appuyez sur **ENTER** lorsque vous avez terminé.

### **BRANCHER UN SWITCH SUR UN JACK DE PÉDALE …**

Au lieu d'une pédale d'expression, vous pouvez aussi brancher un switch simple à n'importe quelle jack de pédale. Suivez les instructions ci-dessus et réglez simplement le Type sur "MOMENTARY" ou "LATCHING" en fonction de ce que vous branchez et comment vous voulez qu'il fonctionne. (Si vous n'êtes pas sûr, vérifiez auprès du fabricant du switch) ou essayez les deux réglages pour voir lequel fonctionne mieux. Le calibrage n'est pas nécessaire. Vous pouvez utiliser un câble de guitare normal (TS) pour les switchs.

#### **BRANCHER DES SWITCHS EXTERNES**

Chaque jack de switch externe sur le FC peut accueillir un ou deux switchs externes de tout type. Les switchs ne nécessitent aucune configuration ou calibrage.

Pour un seul switch, utilisez un câble jack de guitare normal.

Pour deux switchs, utilisez un câble de patch en "Y" jack stéréo / 2 jacks mono où la pointe du jack stéréo correspondra au switch 1 et l'anneau au switch 2, comme illustré ci-dessous :

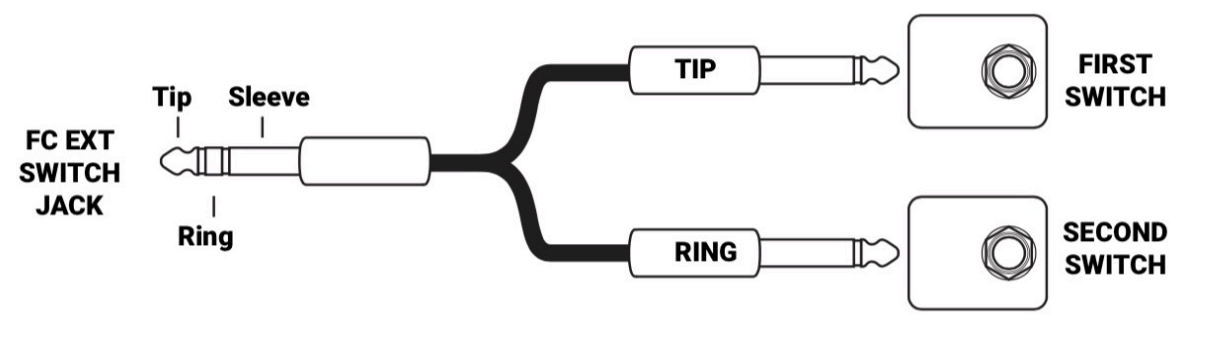

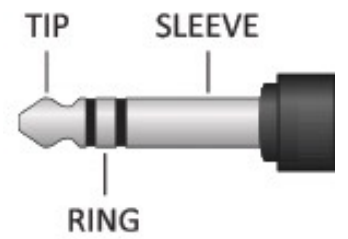

### **FAQ: QU'EST-CE QU'UN JACK TRS (STÉRÉO)?** "TRS" (*Tip Ring Sleeve*

en anglais) pour "Pointe", "Anneau", et "Base" du jack, en français, décrit la configuration d'une jack 6,35 à trois connecteurs (type *stéréo*). Les câbles de guitare standard sont du type "TS" (*Tip Sleeve* en anglais) pour "Pointe" et "Base" du jack, en français, et n'ont que deux connecteurs ("Anneau" en moins et donc "mono").

### **CONFIGURER L' AXE-FX III POUR UTILISER LES PÉDALES ET SWITCH FC**

L' Axe-Fx III dispose d'un puissant système d'automatisation et de contrôle à distance utilisant des "**Modificateurs**". Par exemple, un modificateur permet à une pédale d'expression d'actionner une wah ou une whammy. Le mode d'emploi de l'Axe-Fx III couvre en détail les modificateurs.

Les pédaliers FC sont "plug-and-play" avec le système de modificateur, ce qui signifie que lorsque vous parcourrez la liste des sources de modificateurs sur l'Axe-Fx III, vous découvrirez quatre Pédales FC et quatre Switchs FC pour chaque pédalier FC potentiel (32 options au total !).

Cependant, la plupart des présets d'usine, ainsi que de nombreux autres présets que vous pourrez créer, télécharger ou acheter, n'utiliseront pas directement ces sources FC. Ils seront réglés pour utiliser un "intermédiaire" de contrôle nommé "External Controller" (Contrôleur externe) qui se trouve entre le modificateur et la pédale. Les contrôleurs externes sont plus universels et intuitifs car ils peuvent être configurés globalement. Il y a 16 contrôleurs externes numérotés sur l'Axe-Fx III. Par défaut, ils sont tous réglés sur "NONE" mais on peut facilement les associer aux pédales et aux switchs du pédalier FC.

Tous les presets d'usine de l'Axe-Fx III sont déjà réglés pour utiliser **External 1** pour utiliser divers effets wah et whammy (et plus). A titre d'exemple, réglons **External 1** pour utiliser **FC#1 Pedal 1** :

- ‣ Sur l'Axe-Fx III, ouvrez la page **External** du menu **MIDI/Remote** dans le **SETUP**.
- ‣ Localisez le contrôleur externe de votre choix (External Control 1 pour cet exemple).
- ‣ Tournez la molette VALUE pour régler External 1 sur "FC#1 PEDAL 1".
- ‣ Réglez d'autres contrôleurs externes comme vous le souhaitez et appuyez sur **EXIT** lorsque vous avez terminé.

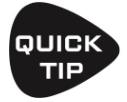

L' Axe-Fx III dispose de deux prises de pédale d'expression embarquées, appelées dans le menu MIDI/ Remote simplement "PEDAL 1" et "PEDAL 2". Ne les confondez pas avec les Pédales FC : "FC#1 PEDAL 1", "FC#1 PEDAL 2" etc ...

#### **UTILISER LES SWITCHS EXTERNES DU FC POUR D'AUTRES FONCTIONS GLOBALES DE L'AXE-FX III**

En plus des contrôleurs externes (détaillés ci-dessus), l'Axe-Fx III est équipé de douzaines d'autres fonctions globales qui peuvent être contrôlées en utilisant des pédales et des switchs du FC. Par exemple, la page "Other" du menu MIDI/Remote dans le SETUP contient des options globales de volume pour toutes les entrées et sorties. Presque toutes ces options globales peuvent être attribuées à la pédale FC de votre choix.

Assurez-vous d'utiliser des switchs du type approprié pour la fonction que vous avez sélectionnée. Par exemple, un switch de type interrupteur serait le meilleur choix pour une commande de canal ou de bypass. Veuillez vous référer au manuel de l'Axe-Fx III pour plus d'informations sur les fonctions de télécommande globales.

L'exemple suivant montre comment affecter le volume global **Output 1 Volume** à la pédale **FC#1 Pedal 1** :

- ‣ Sur l'Axe-Fx III, allez à la page **Other** du menu **MIDI/Remote** dans le **SETUP**.
- ‣ Localisez la fonction à contrôler de votre choix (**Output 1 Volume** pour cet exemple).
- ‣ Tournez la molette **VALUE** pour sélectionner la pédale ou le switch FC souhaité ("FC#1 PEDAL 2" dans cet exemple).
- ‣ Vous pouvez effectuer d'autres affectations sur cette page de menu ou sur d'autres également.
- ‣ Appuyez sur **HOME** lorsque vous avez terminé.

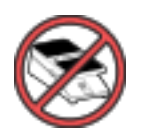

Si, pour une raison quelconque, vous vous retrouvez **SANS** une ou plusieurs des pédales que vous utilisez habituellement avec le FC, cela signifie qu'elles sont en position *basse*. Il est parfois préférable dans ce cas de remettre temporairement le(s) Contrôleur(s) Externe(s) ou Global(s) correspondant(s) sur l'Axe-Fx III sur "NONE", ce qui est équivalent à la position *haute* **<sup>1</sup>** .

(**1**) Une fois qu'un contrôleur externe est réglé sur "NONE", vous pourriez régler le contrôleur manquant sur 0% ou 100%. Consultez le mode d'emploi de l'Axe-FX III pour plus de détails sur la fonction External Controller Initial Value.

# <span id="page-13-0"></span>**BRANCHEMENT EN CHAINE (DAISY CHAIN)**

Les pédaliers FC peuvent être connectés en série ou en "à la chaîne" pour former un méga-pédalier de contrôle pouvant contenir jusqu'à quatre FC. Cela permet d'accéder à plus de switchs à la fois (ce qui réduit la nécessité de changer de page "layout"). Vous pouvez enchaîner n'importe quel FC dans n'importe quel ordre, et n'importe quel FC peut charger n'importe laquelle des huit layouts à tout moment.

Chaque FC supporte jusqu'à quatre pédales d'expression et quatre switchs externes (voir *["Pédales et Switchs"](#page-11-0)* en page 6).

#### **BRANCHEZ LE PREMIER FC AVEC FASLINK II**

L'installation commence comme lorsque vous utilisez un seule FC. Utilisez un câble XLR mâle-femelle standard pour connecter le port FASLINK**TM** II de l'Axe-Fx III au port FASLINK**TM** II du premier FC. Cette connexion alimentera le pédalier et assurera la communication avec l'ensemble de la chaîne.

#### <span id="page-13-1"></span>**BRANCHER D'AUTRES PÉDALIERS FC AVEC FASLINK II ET ADAPTATEUR SECTEUR**

IMPORTANT : seul le premier pédalier connecté directement à l'Axe-Fx III sera alimenté par FASLINK II. Chaque unité suivante dans une configuration en chaine nécessitera une alimentation via un adaptateur secteur 9-12V 1000 mA.

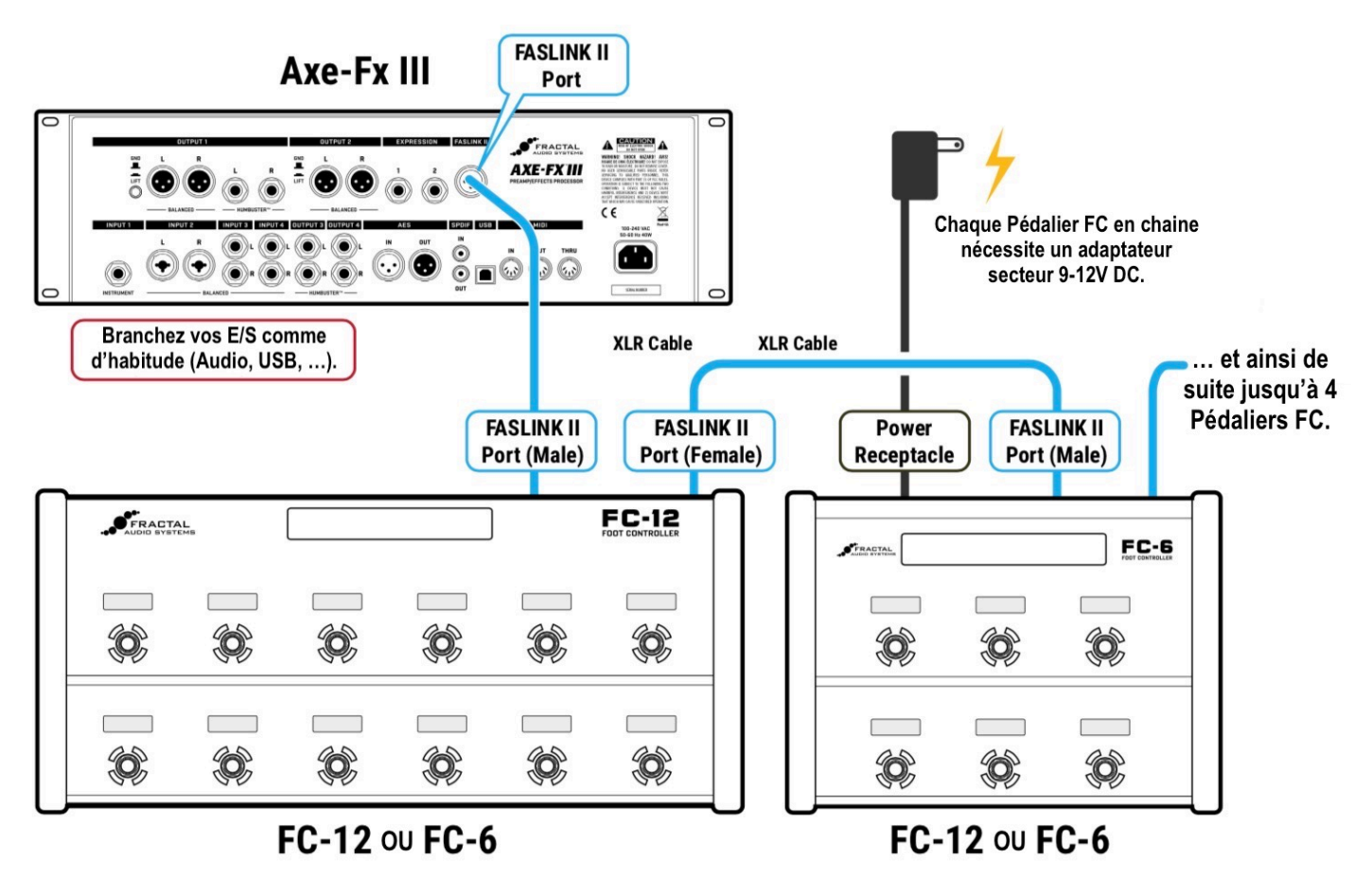

#### **CONFIGURATION**

Les Pédaliers FC en chaine ne requièrent pas de configuration spéciale, mais vous souhaiterez probablement personnaliser vos pages layout pour ce type d'installation. En fait, vous pouvez spécifier quel layout sera chargée au démarrage pour chaque pédalier FC connecté en utilisant les options de la page **Devices** du menu **FC Controllers**, dans le **SETUP**.

# <span id="page-14-0"></span>**MODE "MIRRORING"**

Le mode Mirroring est un réglage spécial qui force deux ou plusieurs pédaliers FC en chaine à rester parfaitement synchronisés. Ils afficheront les mêmes pages layout, avec tous mêmes switchs et états de switchs. Toute modification apportée sur un pédalier en mode Mirroring est instantanément répercutée sur le ou les autres pédaliers en mode Mirroring. Le cas de figure habituel pour le Mirroring est celui d'un artiste sur scène avec un technicien en coulisses qui l'aide à passer d'une scène à l'autre.

Pour dupliquer un FC sur un autre :

- ‣ Allez à la page **Devices** du menu **FC Controllers** dans le **SETUP**.
- ‣ Sélectionnez la rangée du pédalier FC que vous voulez dupliquer, puis sélectionnez le pédalier que vous souhaitez mettre en Mirroring à l'aide du bouton **D**.

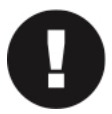

Une note sur les pédales et les switchs : les pédales d'expression et les switchs connectés ne sont PAS dupliqués, comme les prises des pédale sont nommées explicitement dans les affectations des modificateurs ou des contrôleurs. Par exemple, "External 1" sur votre Axe-Fx III pourrait être réglé sur "FC#1 PEDAL #1". Un préset utilisant External 1 répondra donc UNIQUEMENT à cette pédale spécifique et non à la prise jack pedal 1 d'un FC en *Mirroring*. Heureusement, plusieurs présets, effets ou paramètres peuvent être assignés à des pédales individuelles ou à des switchs, de sorte que dans un morceau, vous pourriez utiliser une wah, alors que pendant un autre votre technicien pourrait le faire pour vous en dehors de la scène pendant que vous volez dans les airs sur des câbles ;-)

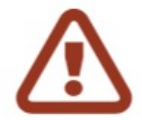

N'importe quel(s) pédalier(s) peut (peuvent) refléter n'importe quel(s) autre(s) pédalier(s), donc faites attention à ne pas créer un miroir circulaire (1 reflétant 2, et 2 reflétant 1). L'un ou les deux pédaliers FC concernés se comporteront de façon imprévisible jusqu'à ce que le problème soit corrigé.

### <span id="page-15-0"></span>**CONNEXIONS MIDI**

Vous l'avez peut-être remarqué, le FC n'est pas un contrôleur MIDI. Il n'a pas de ports MIDI. Combiné avec l'Axe-Fx III, cependant, il devient partie intégrante d'un système de contrôle MIDI. Même sans FC, l'Axe-Fx III peut servir de pièce maîtresse d'une installation MIDI, transmettant divers messages depuis son port **MIDI OUT.** Le FC contrôle l'Axe-Fx III et ce dernier envoie des messages MIDI. Ne vous méprenez pas à attendre des messages MIDI sur le port MIDI THRU de l'Axe-Fx III ; tous les messages MIDI sont générés par l'Axe-Fx III depuis son port MIDI OUT.

Voici un schéma de montage simple montrant comment le FC et l'Axe-Fx III peuvent être utilisés pour envoyer du MIDI à un ampli connecté, qui transmet également des messages à un processeur d'effets.

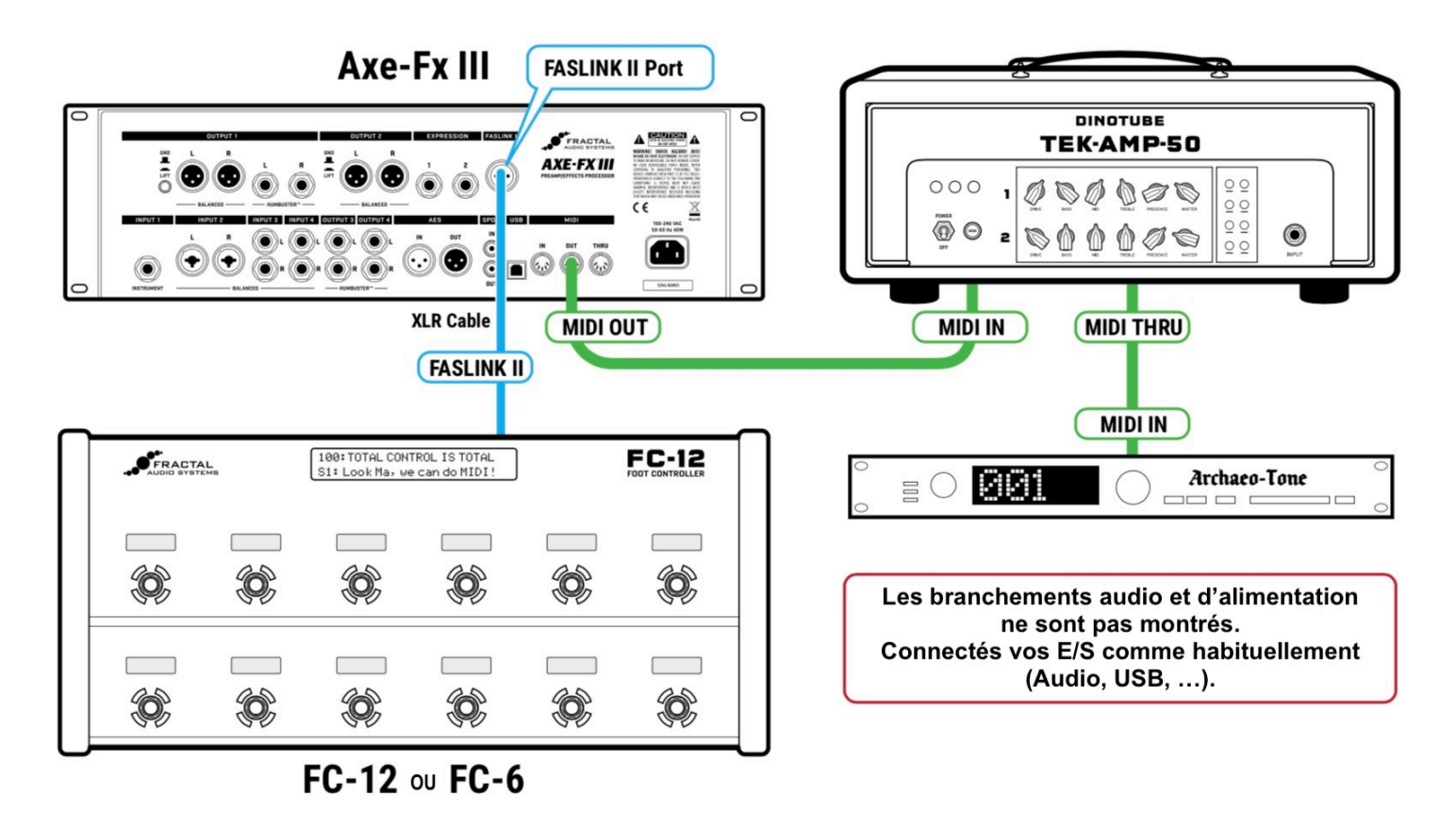

*Ici, une configuration MIDI de base est étendue au-delà de l'ampli à un autre appareil MIDI connecté. Le FC contrôle l'Axe-Fx III, qui génère et transmet des messages sur son port MIDI OUT.*

**FAQ: POURQUOI N'Y A-T-IL PAS DE PORTS MIDI SUR LE FC ?** Au début de la conception des

nouveaux pédaliers de contrôle pour notre nouveau processeur phare l'Axe-FX III, nous avons décidé que le FC devait être léger et "malin". Au lieu de s'affaler au sol pour fouiller dans les menus, les propriétaires de FC règleraient et utiliseraient le pédalier en utilisant l'écran couleur et l'interface de l' Axe-Fx III. De même, tout le "gros du travail" serait fait par l'Axe-Fx III, en limitant le prix du FC et en étendant le concept "client-serveur" d'une intégration totale. Les avantages sont énormes. Avez-vous remarqué, par exemple, que lorsque les choses changent sur votre Axe-Fx III ou dans Axe-Edit III, le FC est mis à jour automatiquement ? Avec notre nouveau protocole FASLINK II très efficace, la décision était définitive. Le MIDI n'avait pas sa place sur le sol, et l'Axe-Fx III allait devenir le maître MIDI !

# <span id="page-16-0"></span>4.LAYOUTS & SWITCHS

Le FC est organisé autour de Layouts (pages de switchs). Une layout est un ensemble de 12 configurations de Switchs, avec pour chacun une fonction Tap et une fonction Hold. Vous pouvez modifier la layout à la volée pour accéder aux différentes "pages" de switchs <sup>1</sup>. Par exemple, une layout peut être utilisée pour sélectionner des Présets ou des Scènes, tandis qu'une autre contrôlera le Looper. N'importe quelle layout peut être complètement personnalisée pour répondre à vos propres besoins. Les layouts ont même leurs propres noms pour faciliter la navigation. L'Axe-Fx III fournit 8 layouts.

(**1**) Les Layouts du FC ne sont pas appelées "pages" pour éviter la confusion avec les pages de menu dans l'Axe-Fx III.

### <span id="page-16-1"></span>**LE "MENU LAYOUT MASTER"**

Le passage d'une layout à une autre est la clé de la polyvalence du FC. Il existe de nombreuses façons de le faire, mais le **Menu Layout Master** intégré ("MLM" en abrégé) sera probablement le plus utilisé. Le Menu Layout Master permet d'accéder instantanément à d'autres layouts, une par Switch.

Pour afficher le Menu Layout Master, basculez votre pied du talon à la pointe sur les deux switchs les plus à droite de votre FC, comme indiqué dans l'illustration suivante de la combinaison de switch "MLM".

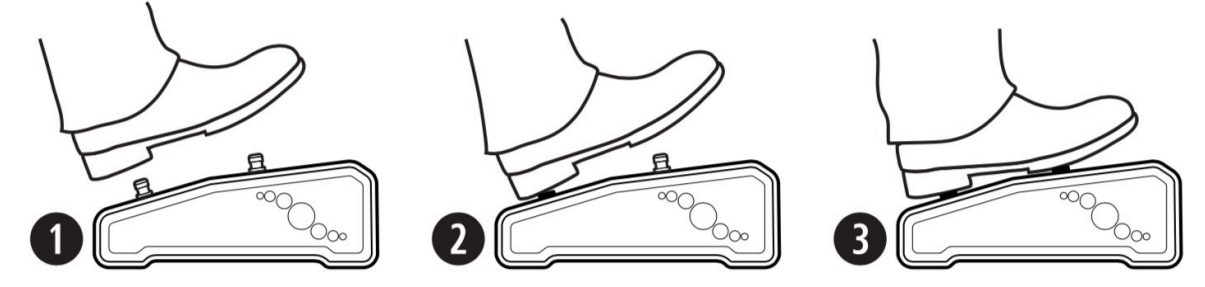

Le Menu Layout Master attribue automatiquement différentes layouts aux différents switchs dans l'ordre. Le Switch 1 chargera la layout 1, le Switch 2 la layout 2, etc … Si vos layouts ont des noms, ceux-ci seront affichés dans les écrans. Lorsque vous actionnez un switch pour sélectionner une layout, elle est chargée immédiatement. La layout actuellement sélectionnée sera affichée avec un anneau LED lumineux, tandis que les autres options sont assombries. Pour quitter le MLM sans modifier la layout en cours, sélectionnez à nouveau le switch lumineux correspondant à la layout en cours.

Si le switch inférieur droit a une fonction Tap, il ne pourra pas activer la combinaison MLM. Si le switch inférieur droit a une fonction Hold, vous pourrez toujours exécuter la combinaison MLM mais rapidement, avant que la fonction Hold ne se déclenche. Si la fonction Hold devait s'activer, le Menu Layout Master s'affichera quand même. Pour en savoir plus, voir *["Les Règles de Timing des Switchs"](#page-17-0)* en page 12.

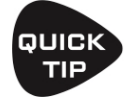

Quand vous créerez vos propres layouts, considérez que la meilleure fonction Hold pour le switch inférieur droit est sans doute une qui ne changera pas votre son si vous l'activez par erreur pendant la combinaison MLM.Un bon exemple serait "Reveal Hold Functions", présent dans certaines des layouts par défaut.

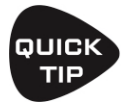

Une layout peut également inclure des switchs Tap ou Hold qui changent de layout sans le MLM. Voir le Chapitre 5 : *["Fonctions des Switchs"](#page-28-0)* pour plus d'informations sur cette option et d'autres fonctions des switchs.

### **CHANGER DE PAGE AVEC LA COMBINAISON MLM**

Comme il y a huit layouts et que le FC-6 n'a que 6 Switchs, le Menu Layout Master est divisé en deux pages. Exécutez à nouveau la combinaison "MLM" - ou utilisez la *[fonction utilitaire MLM](#page-46-0)* (p. 32) - et le FC-6 alternera entre les deux pages du Menu Layout Master.

### <span id="page-17-0"></span>**FONCTIONS TAP ET HOLD**

Chaque switch dans chaque layout peut être programmé avec des fonctions TAP et/ou HOLD individuelles.

Les fonctions TAP - utilisées dès le début de l'histoire pour les effets de guitare et au-delà - sont les meilleures pour les changements qui exigent un timing serré. Par exemple, un switch Tap réglé sur SELECT SCENE est idéal pour changer le son précisément quand un solo commence.

Les fonctions HOLD, en revanche, nécessitent une "longue pression" et sont déclenchées après un bref délai, de sorte que leur timing est moins précis. Les switchs Hold sont parfaits pour appeler l'accordeur ou permettre l'accès à une autre layout telle que le Contrôle du Looper.

### <span id="page-17-1"></span>**LES RÈGLES DE TIMING DES SWITCHS**

Comme tous les produits de guitare de l'histoire avec des switchs "Hold", le FC doit suivre des règles de temporisation pour "savoir" si vous voulez activer le Tap ou le Hold. Un switch avec une fonction Hold doit retarder brièvement la fonction Tap jusqu'à ce qu'il puisse déterminer laquelle vous essayez d'activer. Lorsque c'est le cas, le Tap est activé lorsque le switch est relâché, au lieu d'être activé lorsqu'il est pressé - à moins que vous ne mainteniez appuyé le switch en dépassant le temps d'attente pour "Press & Hold". Les illustrations suivantes vous aideront à comprendre le déclenchement des switchs :

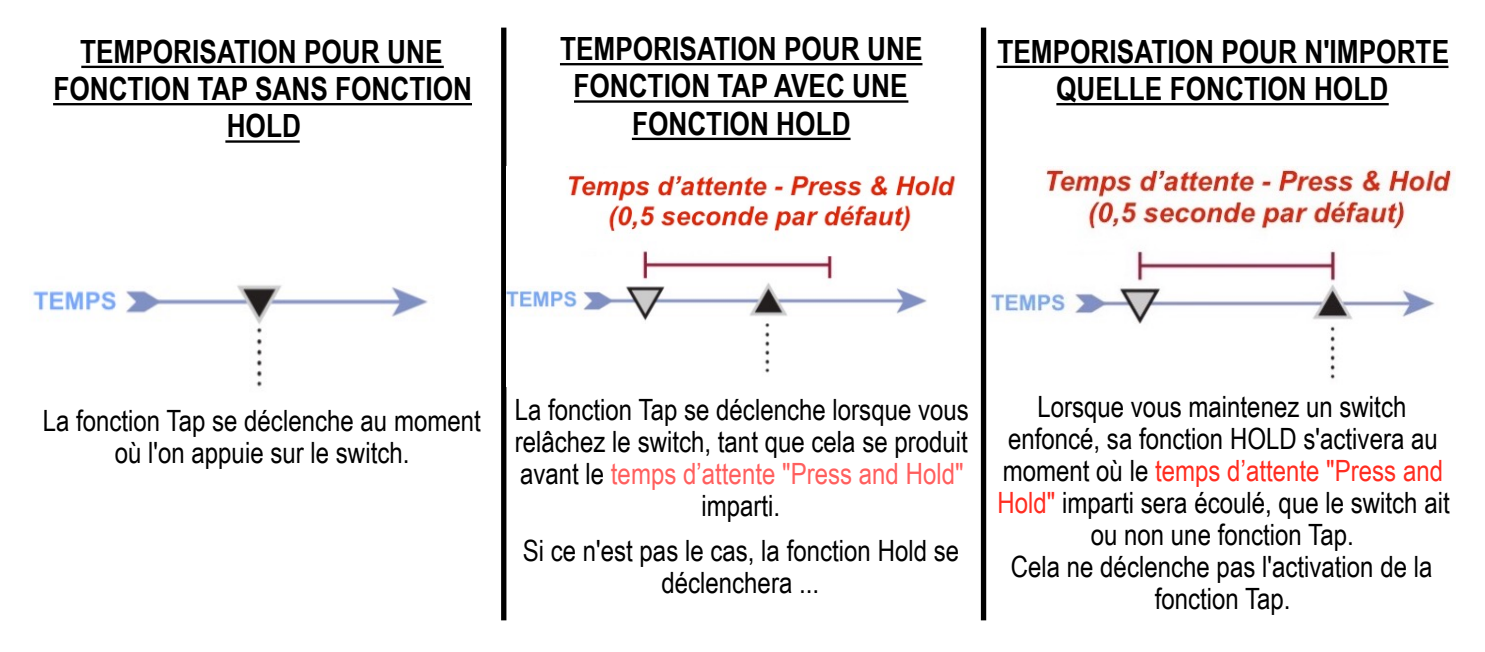

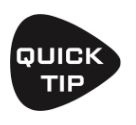

Si vous avez besoin d'un timing serré à partir d'un Tap qui a une fonction Hold, tapez et relâchez très rapidement - même une fraction de seconde plus tôt, sachant que le changement se produira lorsque votre pied remontera.

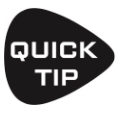

Vous pouvez modifier la durée du temps d'attente **Press & Hold Time Out** sur la page **Config** du menu **FC Controllers** dans le **Setup**. La valeur par défaut est 0,5 seconde. Allongez-la si vous constatez que vous activez les fonctions Hold lorsque vous voulez activer les fonctions Tap. *Raccourcissez-la* pour activer plus tôt les fonctions Hold.

### **ÉTIQUETTES POUR PRESS & HOLD**

Le mini-écran de chaque switch affiche normalement l'étiquette de la fonction Press. Lorsque vous appuyez sur n'importe quel switch - même un "tap" - l'écran change pour afficher l'étiquette de la fonction Hold, même si vous ne maintenez pas le switch enfoncé jusqu'à ce que sa fonction Hold se déclenche ! En même temps, une fonction spéciale *["Reveal Hold"](#page-44-3)* (voir p. 31) peut être utilisée pour que tous les mini-écrans affichent en permanence les fonctions Hold de leur switch.

### <span id="page-18-0"></span>**EXEMPLES DE LAYOUTS**

Deux exemples de layouts FC-12 sont présentés ci-dessous, chacun créé par un membre différent de l'équipe de bêta test du FC. Ce ne sont là que deux exemples des types de layouts qui peuvent être créées à l'aide de ce système flexible et puissant.

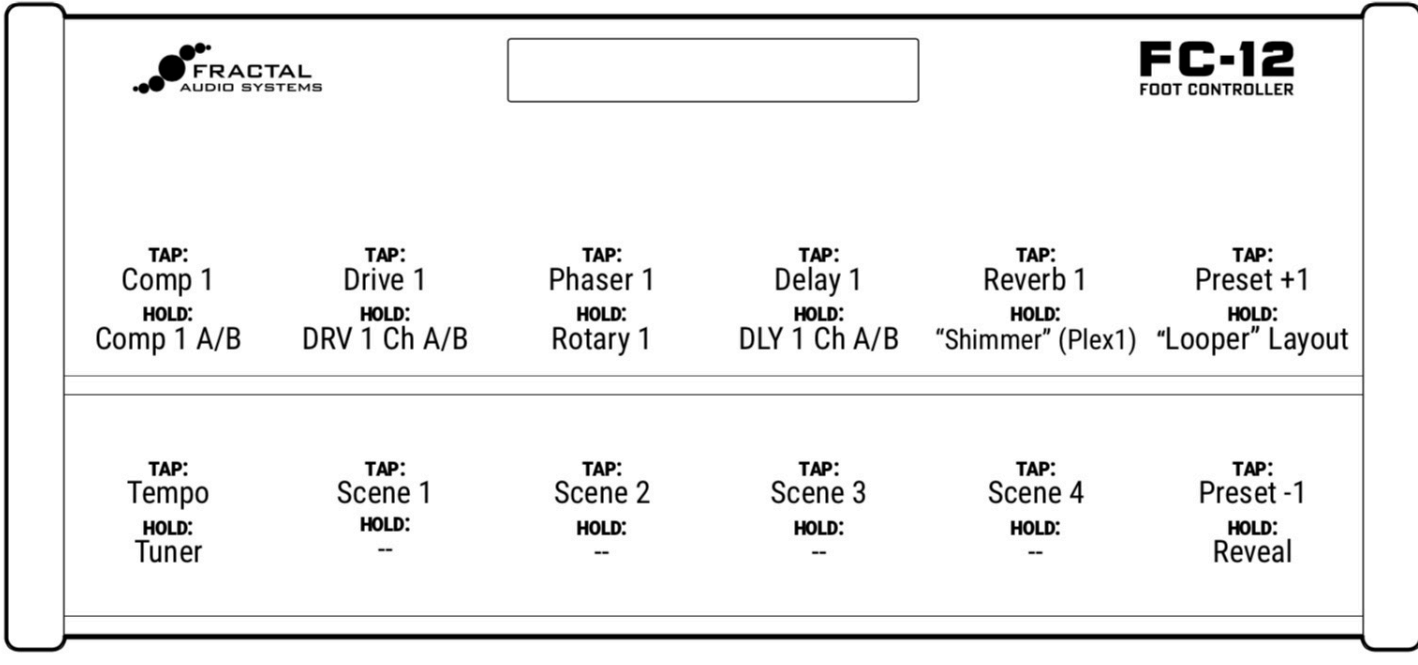

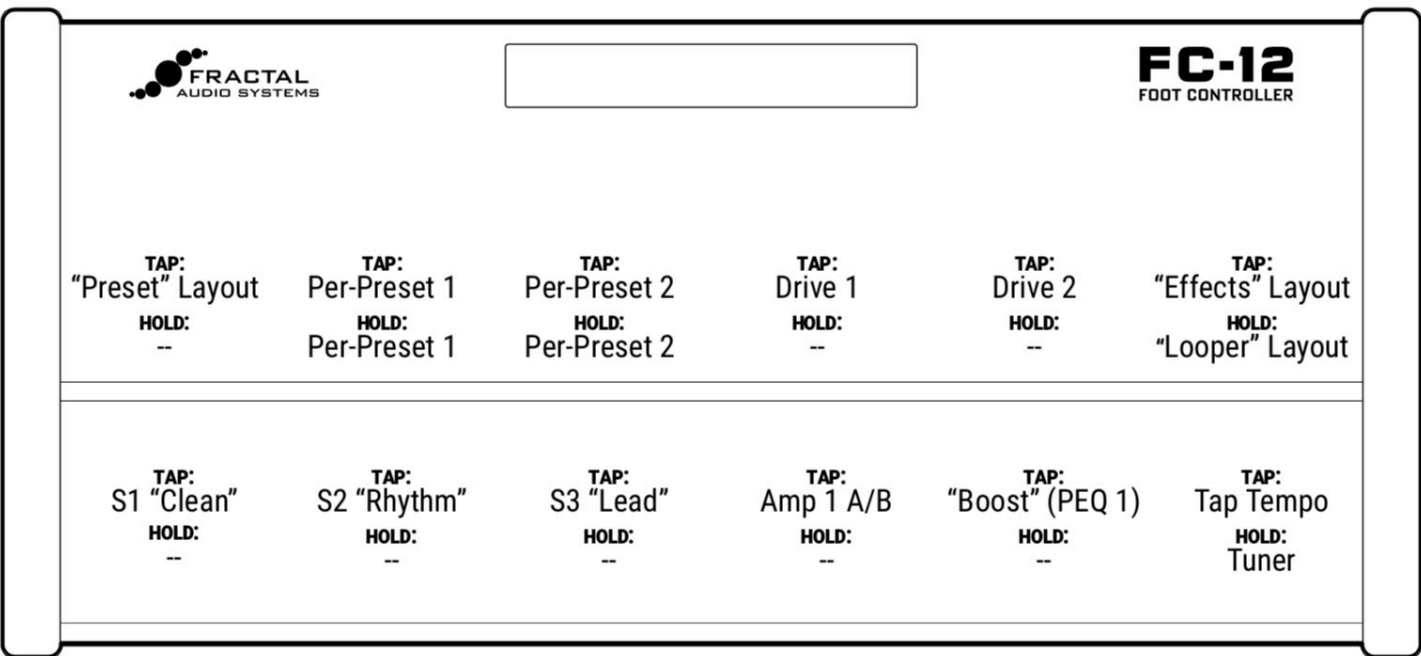

## <span id="page-19-0"></span>**LAYOUTS D'USINE PAR DÉFAUT**

Les réglages d'usine par défaut pour le FC incluent divers layouts prédéfinies : une pour sélectionner les présets, une pour changer les scènes, une pour le looper, et ainsi de suite.

Les pages suivantes détaillent les layouts par défaut pour le FC-6 et pour le FC-12.

L'Axe-Fx III a tellement de possibilités, et il y a tellement de différentes types de guitaristes (chambre à coucher, petite scène, professionnel en tournée, joueur de studio, etc ...) qu'il n'existe pas vraiment de layout idéale à "tout faire" pour "tout le monde". Nous avons donc fourni un ensemble de layouts pour démontrer les possibilités de base des pédaliers FC.

Cela permettra aux débutants de sélectionner facilement des présets, de modifier des scènes, d'activer/désactiver des effets, d'utiliser le looper et bien plus encore. Ceux qui désirent faire des modifications trouveront qu'il est très facile de créer son pédalier de contrôle ultime.

Voici quelques informations sur les layouts par défaut :

- ! Le FC-6 et le FC-12 ont des layouts par défaut différentes. Veillez à suivre les instructions de la section *["Configuration de l'Axe-Fx III"](#page-10-2)* en page 5, surtout si vous utilisez un FC-6.
- ! Les layouts d'usine par défaut sont conçues pour être très simples.
- ! L'idée était qu'ils ne devraient nécessiter pratiquement aucune explication, de sorte que quelqu'un utilisant le FC pour la première fois pourrait facilement comprendre ses possibilités étendues.
- ! Passer d'une layout par défaut à une autre se fait presque entièrement à partir du **Menu Layout Master** (*[p. 11](#page-16-1)*).
- ! Sauf indication contraire, les layouts par défaut n'ont pas de fonction Hold.
- ! N'oubliez pas que vous pouvez modifier n'importe quel switch sur n'importe quel layout pour en faire ce que vous voulez. Voir le Chapitre 5 : *["Fonctions des Switchs"](#page-28-0)* pour un guide complet de toutes les fonctions.
- ! Avant qu'une layout "Par-Préset" ne fonctionne, vous devez ajouter des définitions de switchs personnalisés à vos presets. Voir *["Fonctions Par-Préset"](#page-39-0)* en page 34.
- ! Les layouts 7 et 8 sont accompagnés de tutoriels simples en *[p. 44](#page-49-0)* et *[p. 46](#page-51-0)*.

#### **FC-6 - LAYOUTS PAR DÉFAUT**

Les layouts par défaut pour le FC-6 vous permettent de prendre l'Axe-Fx III en main.

#### **PRESETS**

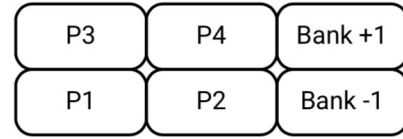

**1 Layout 1 : Presets** est conçue pour sélectionner/auditionner des présets. Elle affiche 4 présets à la fois, avec les boutons BANK UP et DOWN pour passer aux 4 présets suivants ou précédents. La Taille des Banques (p. 24) est réglée sur 4 lorsque vous chargez les valeurs par défaut du FC-6.

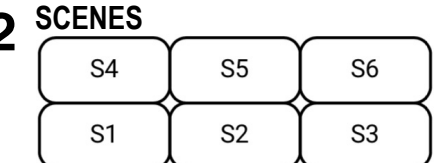

**2 Layout 2 : Scenes** est conçue pour sélectionner les scènes de 1 à 6.

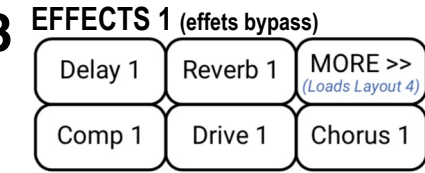

**3 Layout 3 : Effets** est la première de deux layouts d'effets pour les contrôles d'effets ON/OFF. Le switch MORE>>> charge la Layout 4 (ci-dessous).

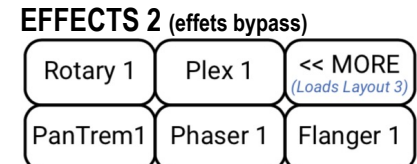

**4 Layout 4 : Effets** est la deuxième de deux layouts d'effets. La pédale <<MORE charge la Layout 3 (ci-dessus).

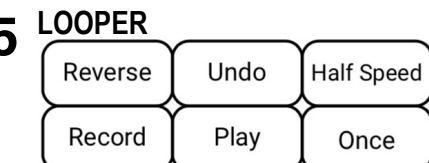

**5 Layout 5 : Looper** offre les commandes essentielles du Looper.

#### **PER-PRESET**

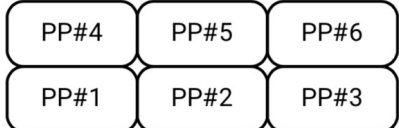

**PERFORM 1** 

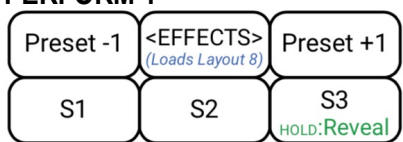

#### **8 PERFORM 2**

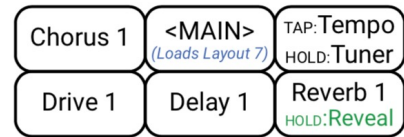

**6 Layout 6 : Par-Préset** montre les switchs "réservés" par préset (en comparaison avec les "écrasés" par préset).

Vous devrez créer des définitions de switchs dans votre préset pour que cette layout fonctionne. Voir *["Fonctions Par-Préset"](#page-39-0)* en p. 34 pour plus de détails.

**7 Les Layouts 7 & 8** sont des exemples pour illustrer le *"FC-6 : Petit Tutoriel"* [de la page 44. Elles représentent une idée](#page-49-0)  possible pour une simple layout efficace du FC-6.

En voici un aperçu : les switchs "EFFETS" et "MAIN" permettent de passer de la layout 7 à la 8.

Si vous maintenez le switch inférieur droit, il affichera les autres fonctions Hold.

Les switchs d'effet "IA" alternent entre les canaux A et B lorsque vous maintenez le switch enfoncé.

### **FC-12 - LAYOUTS PAR DÉFAUT**

Les layouts par défaut du FC-12 illustrent quelques-unes des nombreuses manières dont il peut contrôler l'Axe-Fx III. Il est recommandé d'utiliser la taille de banque par défaut de 10 pour ces layouts.

#### **PRESETS**

**SCENES** 

S<sub>1</sub>

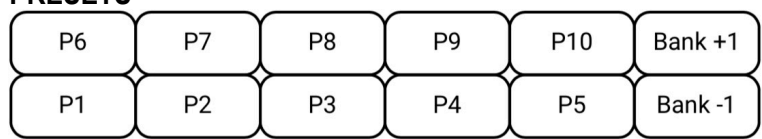

**1 Layout 1 : Presets** est conçue pour sélectionner des présets. Elle affiche 10 présets à la fois, avec les boutons BANK UP et DOWN pour passer aux 10 présets suivants ou précédents. La Taille des Banques (p. 24) est réglée sur 10 par défaut avec le FC-12.

**2 Layout 2 : Scenes** est conçue pour sélectionner les scènes de 1 à 8, avec des switchs bonus pour changer les présets, le Tap Tempo et le Tuner.

**EFFECTS (effets bypass)**

S<sub>2</sub>

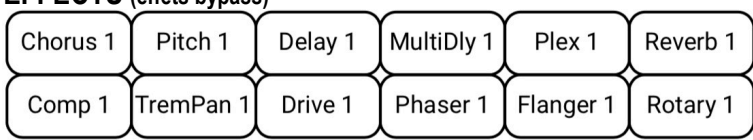

S<sub>4</sub>

Preset-1

Tune

S<sub>3</sub>

**CHANNELS** 

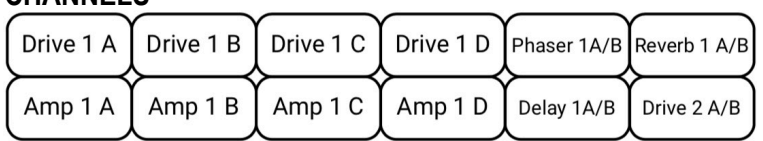

**3 Layout 3 : Effets** vous permet d'activer/ désactiver 12 effets différents.

**4 Layout 4 : Channels** est une démo simple d'Amp, Drive, et d'autres switchs de canaux. (Notez que certains presets de l'Axe-Fx III n'auront pas de canaux à appeler.)

**LOOPER** 

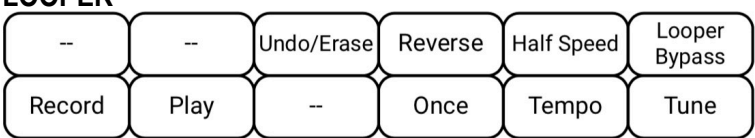

**5 Layout 5 : Looper** offre toutes les commandes du Looper, plus la fonction Looper On/Off, le Tap Tempo et le Tuner.

**PER-PRESET** 

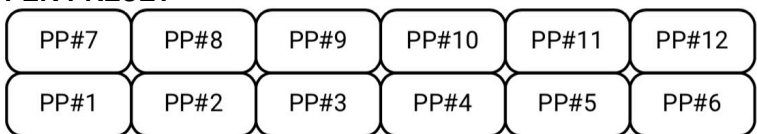

**PERFORM 1** 

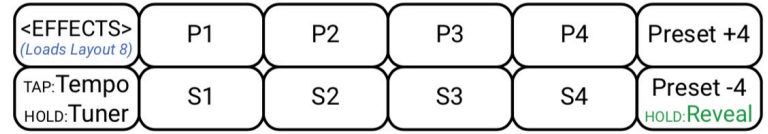

**8 PERFORM 2** 

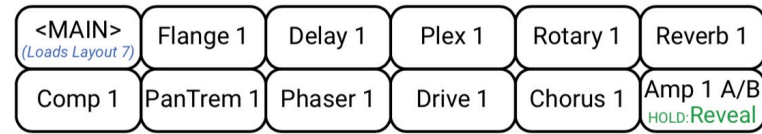

**6 PER-PRESET**<br> **6 Layout 6** : **Par-Préset** montre les switchs<br>
"réservés" par préset (en comparaison avec les "écrasés" par préset). Vous devrez créer des définitions de switchs dans votre préset pour [que cette layout fonctionne. Voir](#page-39-0) *"Fonctions Par-Préset"* en p. 34 pour plus de détails.

**7 Les Layouts 7 & 8** sont des exemples pour<br> **1** *CERECTE*S **CERECTES 1 Les CERECTES 1 Les CERECTES 1 Les CERECTES 1 Les CERECTES 1 Les CERECTES 1 Les CERECTES 1 Les CERECTES 1 Les CERECT** représentent une idée possible pour une simple layout efficace du FC-12. En voici un aperçu : les switchs "EFFETS" et "MAIN" permettent de passer de la layout 7 à la 8. Si vous maintenez le switch inférieur droit, il

affichera les autres fonctions Hold.

Les switchs d'effet "IA" alternent entre les canaux A et B lorsque vous maintenez le switch enfoncé.

# <span id="page-22-0"></span>**MODIFICATIONS FACILES ("EZ")**

Le FC permet de modifier facilement n'importe quel switch dans n'importe quelle layout pour effectuer n'importe quelle fonction. La façon la plus simple d'y parvenir est d'utiliser la page d'édition de switch "**EZ**" comme décrit ci-dessous.

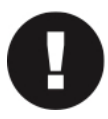

IMPORTANT : Pour éviter des sauts d'écran ennuyeux et des mésaventures sonores, tous les Switchs sont *désactivés* lorsque vous vous trouvez sur la page EZ. Pour tester les modifications, passez à une autre page de menu ou appuyez sur EXIT.

### <span id="page-22-1"></span>**POUR UTILISER LA PAGE D'ÉDITION EZ**

- ! Sur l'Axe-Fx III, ouvrez Setup | FC Controllers et allez à l'onglet "**EZ**" s'il n'est pas déjà sélectionné.
- ! Appuyez sur le Switch que vous voulez éditer. Ce peut être sur le pédalier FC.
- ! Un graphique à l'écran indique le Switch que vous avez sélectionné.

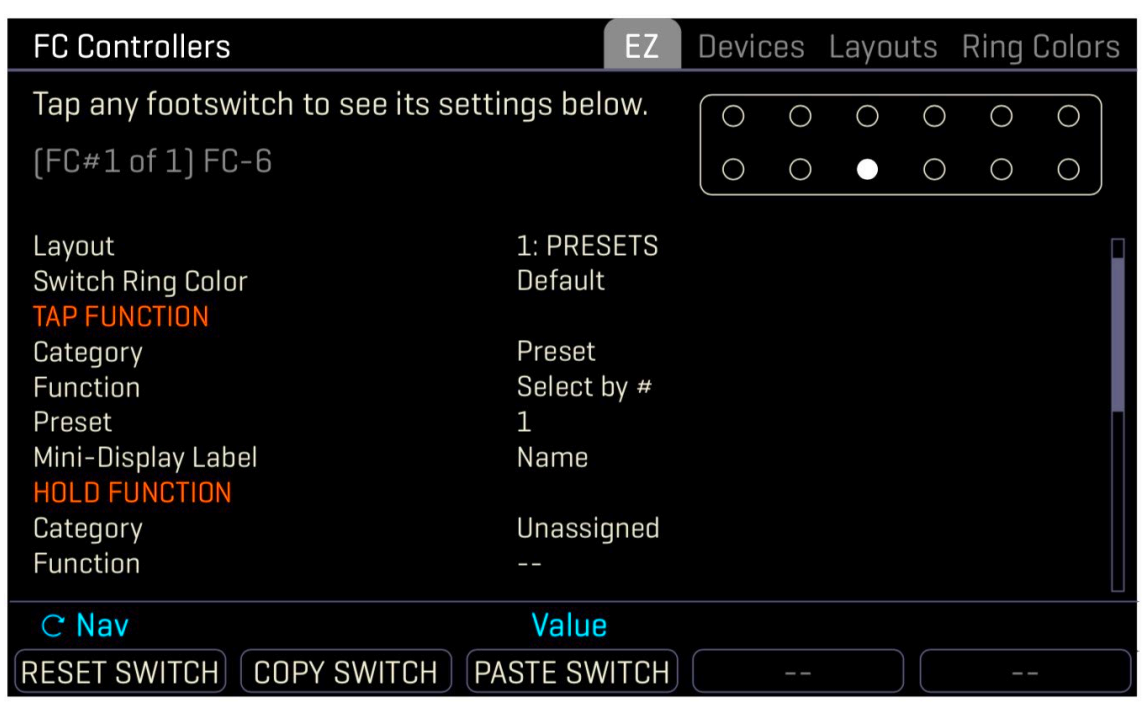

- ! Vous pouvez éditer les fonctions **TAP** et **HOLD** pour n'importe quel switch.
- ! Utilisez les boutons **A** ou **NAV** pour naviguer dans la liste et **C** ou **VALUE** pour apporter des modifications.
	- Définissez la **Catégorie** et la **Fonction** souhaitées.
	- Réglez les **paramètres** de la Fonction sélectionnée comme vous le souhaitez. Par exemple, quand vous sélectionnez **Category** : **Preset** et **Function** : **Select by #**, un paramètre "Preset" apparaît pour vous permettre de choisir le numéro de préset désiré. Voir le *[Chapitre 5 : "Fonctions des Switchs"](#page-28-0)* pour un guide complet de toutes les fonctions et de leurs paramètres.
	- Vous pouvez aussi personnaliser la couleur de l'anneau LED d'un switch en remplaçant les valeurs par défaut affectées à la catégorie de switch (voir *["Couleurs des Anneaux LED"](#page-28-1)* en page 23).
	- Vous pouvez aussi choisir parmi différentes "étiquettes" automatiques pour les mini écrans, ou même entrer du texte personnalisé. Les détails sur les étiquettes automatiques se trouvent au *[Chapitre 5](#page-28-0)*.
- ! La page EZ fournit aussi des boutons pour réinitialiser (**RESET**) : effacer avec confirmation et **COPY/PASTE**.
- ! Appuyez sur un autre switch pour avancer ou appuyez sur EXIT quand vous avez terminé.

! *Rappel : tous les changements dans le menu FC Controllers prennent effet immédiatement sans besoin de les enregistrer.* 

#### **ORGANISATION DES SWITCHS SUR LES FC-12 ET FC-6**

Chaque layout comprend 12 définitions de switchs, même si le FC-6 n'a que 6 switchs.

Les 12 switchs de chaque layout évoluent différemment sur le FC-6 et sur le FC-12, comme illustré ci-dessous.

Les définitions des switchs au-delà des 6 premiers sont uniquement destinées à être utilisées sur le FC-12.

Les définitions de switchs qui ne s'adaptent pas sur un FC ne seront pas reflétées sur un autre FC en chaine et il n'est pas possible de "passer" sur l'autre moitié d'une layout sur un seul FC-6.

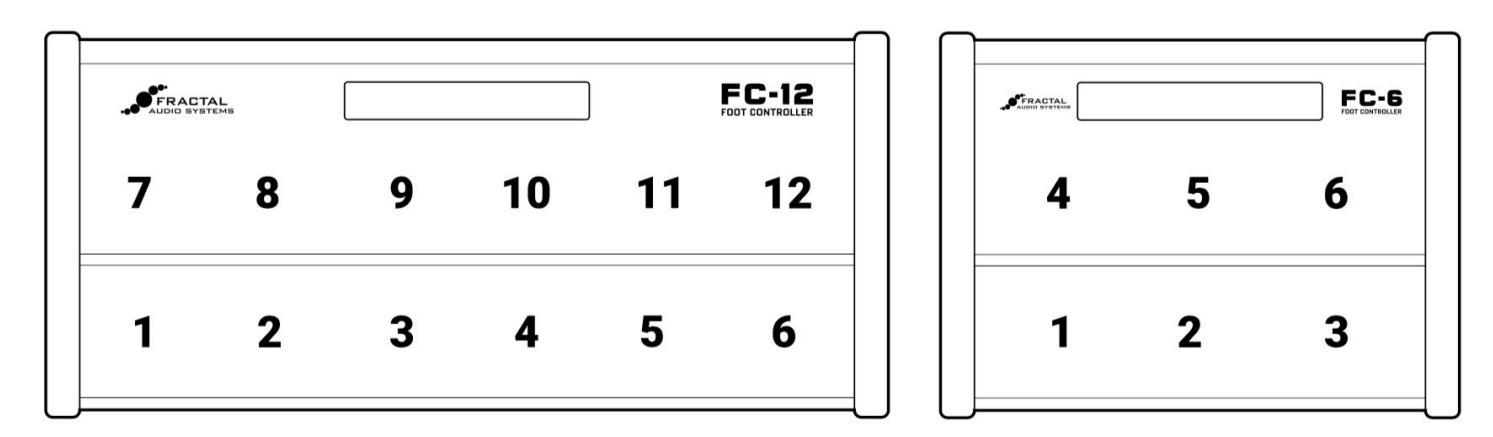

*Les 12 switchs de n'importe quel layout s'organisent différemment lorsqu'ils sont chargés sur un FC-12 ou un FC-6.*

# <span id="page-24-0"></span>**LISTE DES LAYOUTS**

L'édition EZ est (vous l'avez deviné...) facile, mais le FC fournit également un moyen plus profond d'éditer manuellement les layouts et les switches. La page Edit Layout du menu Foot Controllers donne un aperçu des 12 switchs, et permet également l'édition en profondeur des switchs individuels, avec tous les paramètres de la page EZ et plus.

Sur l'Axe-Fx III, ouvrez le menu **Setup** | **Foot Controllers** et l'onglet "**Layouts**".

‣ Utilisez les boutons **A** ou **NAV** pour sélectionner la Layout souhaitée.

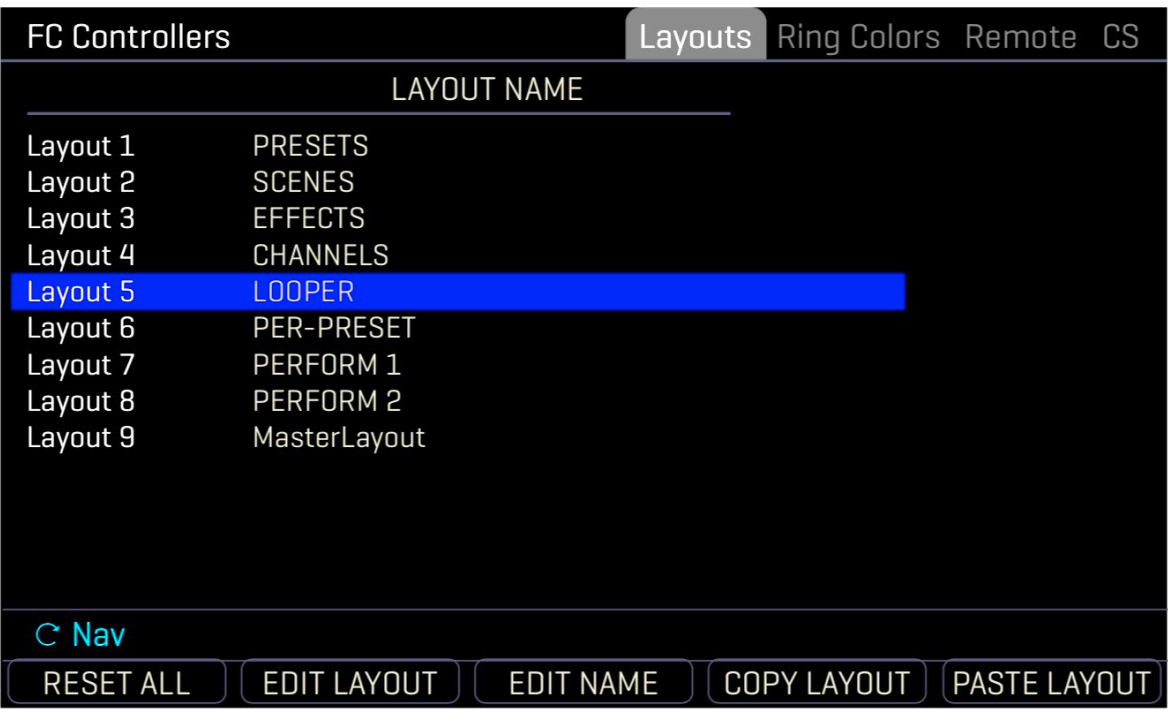

- Les boutons-poussoirs offrent des fonctions supplémentaires :
	- **RESET ALL** met toutes les fonctions de tous les switchs de tous les layouts sur "Unassigned" et efface toute personnalisation. (Un écran de confirmation exige que vous appuyiez d'abord sur **ENTER**).
	- **EDIT NAME** permet de renommer la layout (voir *["Nommer les Layouts"](#page-27-0)* en page 22).
	- **COPY LAYOUT** et **PASTE LAYOUT** permettent de dupliquer une layout à un nouvel emplacement.
- ‣ Sélectionnez n'importe quelle layout et appuyez sur **ENTER** ou sur le bouton **EDIT LAYOUT** (bouton poussoir B) pour ouvrir cette layout pour une édition plus poussée.

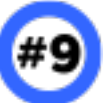

**Numéro 9** ... Au fur et à mesure que vous révisez ou modifiez les layouts, vous remarquerez peut-être "Layout 9" dans la liste. La Layout 9 est en fait le **Menu Layout Master** utilisé pour accéder aux autres Layouts (*[p. 11](#page-16-0)*). Ne la modifiez pas si vous ne comprenez pas ce qu'elle est, ce que vous changez, et comment elle fonctionne.

Si vous modifiez le Menu Layout Master - intentionnellement ou non - vous pouvez facilement le réinitialiser aux réglages d'usine par défaut sans rien réinitialiser d'autre. Il suffit d'utiliser le bouton "**RESET LAYOUT**" sur la page **Edit Layout** (voir p. 20). Contrairement à toutes les autres layouts, la #9 revient aux réglages d'usine au lieu de s'effacer complètement.

Quand vous vous familiariserez avec le FC, vous trouverez peut-être la possibilité de modifier le MLM très utile, avec des options comme *["Layout Link"](#page-43-1)* voir p. 38, ou la possibilité d'ajouter des fonctions pour remplir les switchs vides.

# <span id="page-25-0"></span>**ÉDITION DES LAYOUTS**

Sélectionnez n'importe quelle layout sur la page **Layouts** (*[voir p. 20](#page-25-0)*) et appuyez sur **EDIT LAYOUT** ou **ENTER** pour ouvrir la layout sélectionnée et l'éditer plus en profondeur.

Le mode **Edit Layout** a deux pages : une pour la fonction **Tap** et une pour la fonction **Hold**. Chacune d'entre elles affiche la **Catégorie** et la **Fonction** pour les 12 switchs, plus les valeurs des deux premiers paramètres de la fonction en cours.

! Utilisez les boutons A, B, C, D et E, ou les boutons **NAV** et **VALUE** pour effectuer des modifications.

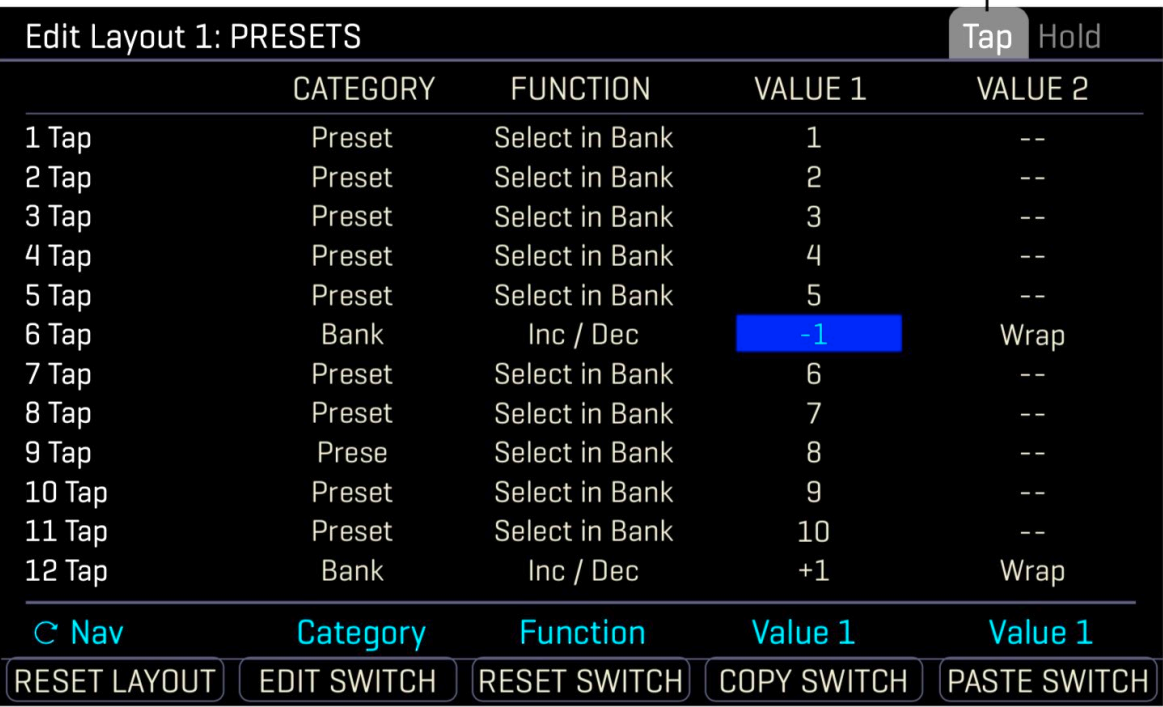

#### *Notez les pages Tap et Hold*

- ! Les boutons-poussoirs offrent des fonctions supplémentaires :
	- **RESET LAYOUT** règle tous les switchs de la layout actuelle sur "Unassigned" et efface toute personnalisation. (Un écran de confirmation exige que vous appuyiez d'abord sur **ENTER**).
	- **EDIT SWITCH** ouvre un seul switch pour une édition plus poussée.
	- **COPY LAYOUT** et **PASTE LAYOUT** permettent de dupliquer une layout à un nouvel emplacement.
- ! Sélectionnez n'importe quel switch et appuyez sur **ENTER** ou sur le bouton **EDIT SWITCH** (bouton poussoir B) pour ouvrir ce switch pour une édition plus poussée.

# <span id="page-26-0"></span>**ÉDITION DES SWITCHS**

Sélectionnez n'importe quelle switch sur la page **Layouts** (*[voir p. 20](#page-25-0)*) et appuyez sur **EDIT SWITCH** ou **ENTER** pour ouvrir le switch sélectionné et l'éditer plus en profondeur.

Le mode **Edit Switch** a deux pages : une pour la fonction **Tap** et une pour la fonction **Hold**. Chacune d'entre elles affiche la **Catégorie** et la **Fonction** pour le switch, plus les valeurs et paramètres de la fonction en cours.

- ! Utilisez les boutons A, B, C, D et E, ou les boutons **NAV** et **VALUE** pour effectuer des modifications.
- ! Sur la page **Tap**, vous pouvez également changer **Switch Ring Colour** : la couleur de l'anneau LED du switch pour une autre couleur, remplaçant ainsi la couleur par défaut habituelle de la catégorie.
- ! Vous pouvez aussi choisir parmi différentes "étiquettes" automatiques pour le mini-écran, ou même entrer du texte personnalisé. Plus de détails sur les différentes options des étiquettes au *[Chapitre 5 : "Fonctions des Switchs"](#page-28-0)*.

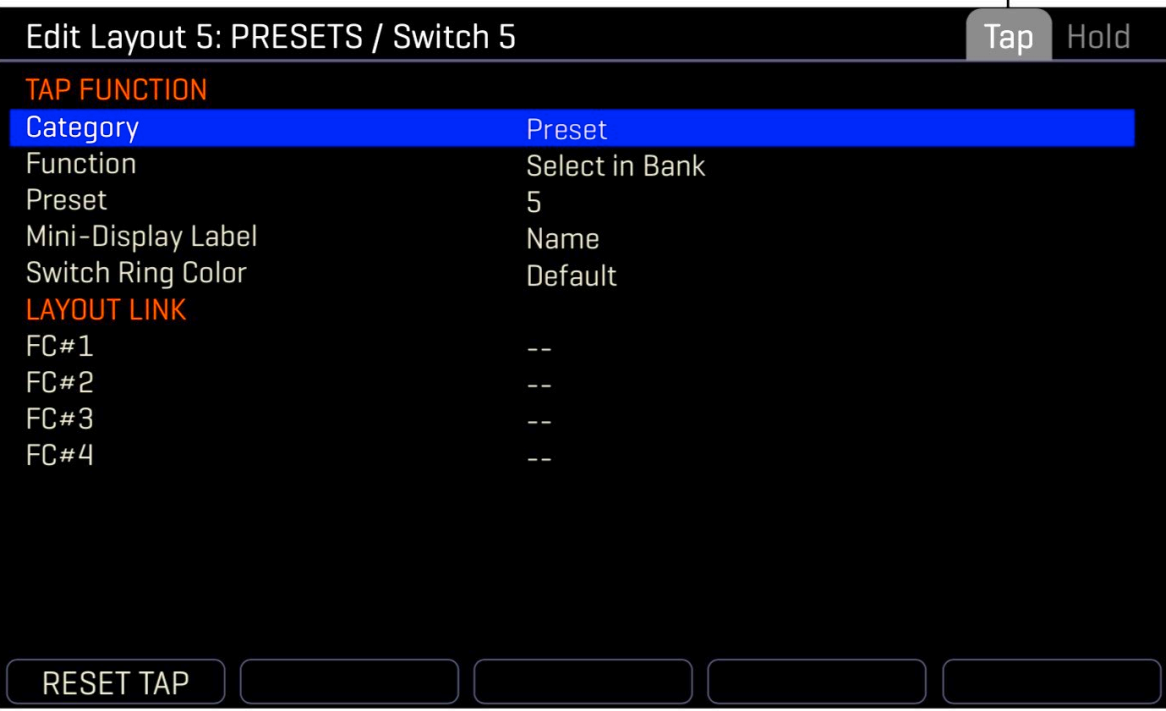

#### *Notez les pages Tap et Hold*

- ! La section **LAYOUT LINK** permet à la fonction Tap ou Hold du switch de changer AUSSI la Layout sur un maximum de quatre unités FC connectés en chaine. Voir *["La Fonction Layout Link"](#page-43-0)* en p. 38 pour plus de détails.
- ! Le bouton **RESET** (bouton-poussoir A) efface la fonction et toute personnalisation de la page en cours. (Un écran de confirmation exige que vous appuyiez d'abord sur **ENTER**).

Voir le *[Chapitre 5 : "Fonctions des Switchs"](#page-28-0)* pour plus de détails sur toutes les catégories, fonctions et paramètres.

## <span id="page-27-0"></span>**NOMMER LES LAYOUTS**

Les noms de Layout apparaissent dans le Menu Layout Master et peuvent aussi apparaître sur les Switchs de Layout dédiés. Changer le nom de n'importe quelle layout est simple avec la même interface que celle utilisée pour nommer les présets et les scènes.

#### **NOMMER UNE LAYOUT**

- ! Sur l'Axe-Fx III, ouvrez la page "**Layouts**" du menu **FC Controllers** dans le **SETUP**.
- ! Utilisez les boutons **A** ou **NAV** pour sélectionner la layout souhaitée.
- ! Appuyer sur le bouton **EDIT NAME** (bouton poussoir **C**).
- ! Entrez le nom souhaité, jusqu'à dix caractères :
	- Tournez le bouton **B** ou utilisez les boutons **NAV** pour déplacer le curseur.
	- Le bouton **C** sélectionne les lettres majuscules.
	- Le bouton **D** sélectionne les lettres minuscules.
	- Le bouton **E** sélectionne les nombres.
	- Le bouton **VALUE** sélectionne TOUS les caractères, y compris les symboles.
	- Appuyez sur **D** ou **E** pour les fonctions **INSERT** et **DELETE** (effacer).
	- Appuyez sur **ENTER** pour valider le nom ou sur **EXIT** pour annuler.

! *Rappel : tous les changements dans le menu FC Controllers prennent effet immédiatement sans besoin de les enregistrer.* 

# <span id="page-27-1"></span>**LAYOUT DE DÉMARRAGE**

Chaque pédalier FC connecté a sa propre configuration par défaut qui se charge automatiquement à la mise sous tension. Vous pouvez modifier la layout par défaut comme suit.

#### **RÉGLER LA LAYOUT PAR DÉFAUT**

- ! Sur l'Axe-Fx III, ouvrez la page "**Devices**" du menu **FC Controllers** dans le **SETUP**.
- ! Utilisez le bouton **C** ou les boutons **NAV** et la molette **VALUE** pour définir la layout souhaitée par défaut.
- ! Vous pouvez également modifier manuellement la layout actuelle sur n'importe quelle unité en utilisant cette page.

La page Devices vous permet également de configurer la fonction **Mirroring** (*[voir p. 9](#page-14-0)*).

# <span id="page-28-0"></span>5.FONCTIONS DES SWITCHS

Les fonctions des Switchs sont organisées en **CATEGORIES**, détaillées ici.

Pour assigner des fonctions, utilisez la **page EZ** (*[voir p. 17](#page-22-0)*) ou les pages **Edit Layout/Switch** (*[voir p. 19](#page-24-0)*).

Sélectionnez une Catégorie et une Fonction, puis définissez les valeurs des paramètres de cette fonction.

### <span id="page-28-1"></span>**COULEURS DES ANNEAUX LED**

Chaque **Catégorie** de Switch a sa propre couleur par défaut qui s'affiche automatiquement lorsque vous assignez un switch. Vous pouvez modifier les couleurs des catégories à l'aide d'une liste située dans le menu Config :

#### **CHANGER LA COULEUR D'UNE CATÉGORIE**

- ! Sur l'Axe-Fx III, ouvrez **Setup** | **FC Controllers** et allez à l'onglet "**Ring Colors**".
- ! **NAV**iguez jusqu'à la catégorie souhaitée et tournez le bouton VALUE pour spécifier la couleur souhaitée dans la liste.

Vous pouvez aussi régler la couleur d'un switch individuel :

#### **CHANGER LA COULEUR D'UN SWITCH**

- ! Trouvez le switch en utilisant la **page EZ** (*[voir p. 17](#page-22-0)*) ou les pages **Edit Layout/Switch** (*[voir p. 19](#page-24-0)*).
- ! Réglez "Switch Ring Color" sur la valeur souhaitée.

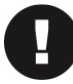

La couleur de l'anneau LED pour les switchs par-préset est TOUJOURS déterminée par les réglages dans le préset. Vous ne pouvez pas modifier les couleurs par-préset via le menu FC Controllers (*[voir p. 34](#page-39-0)*).

# <span id="page-28-2"></span>**LA FONCTION "NON AFFECTÉE"**

Pour régler la fonction Tap ou la fonction Hold de n'importe quel switch pour ne rien faire, changez la **Catégorie** en "**Unassigned**" (non affectée).

**Couleur par défaut : ORANGE**

# <span id="page-29-0"></span>**FONCTIONS DES BANQUES**

Le FC comprend plusieurs fonctions pour changer de banque. Voyons d'abord ce qu'est une Banque : une "banque" sur le FC est très différente de la "banque" que vous pourriez rencontrer sur l'Axe-Fx III. Sur le FC, une banque est simplement une subdivision du nombre total de présets. Elle est créée à la volée, ce qui permet aux switchs dynamiques *["Switchs de](#page-31-0) [Présets Dédiés"](#page-31-0)* (voir p. 26) d'accéder à chaque préset sans avoir besoin de programmer des centaines de switchs différents.

#### **TAILLE DES BANQUES (BANK SIZE)**

**Bank Size** (Taille des Banques) désigne le nombre de présets dans chaque banque. Ce chiffre doit généralement correspondre au nombre de switchs "Preset Within Bank" (Présets d'une banque) dans la layout. Vous pouvez modifier le réglage de la *taille des banques* sur la page **Setup | Foot Controllers | Config**.

**EXEMPLE** : Les tableaux ci-dessous illustrent comment une liste de 15 présets d'usine serait divisée avec une taille de banque réglée à 3 ou 5. Les deux colonnes affichent la même liste de présets, mais à mesure que la taille de banque change, elles sont regroupées différemment (représentées ici avec des bandes grises et blanches). Vous pouvez régler la taille des banques de 1 et 12. N'oubliez pas que chaque fois que vous changerez de *taille de banque*, le nombre de banques et les présets contenus dans chaque banque numérotée changeront en conséquence.

#### **BANK SIZE 3**

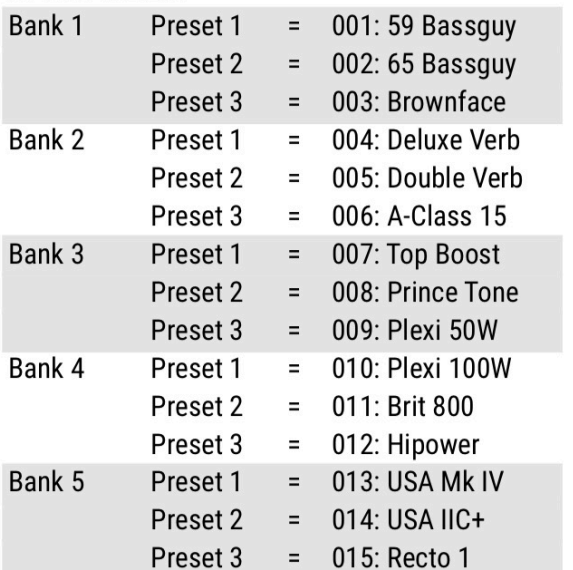

#### **RANK SIZE 5**

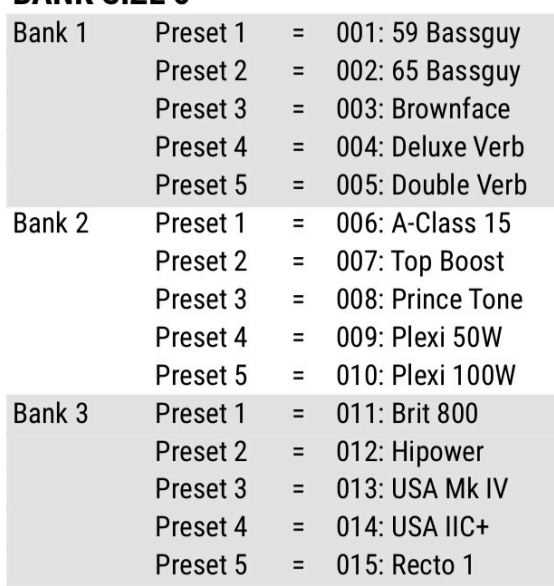

### <span id="page-29-1"></span>**SÉLECTION DES BANQUES (BANK SELECT)**

La fonction Bank Select crée un Switch qui est "câblé" à une banque numérotée spécifique. Par exemple, un switch qui sélectionne Bank 1, ou Bank 24.

**Bank** - Désigne la banque désirée par son numéro.

**Preset Load** - Spécifie quel préset (le cas échéant) doit être chargé lorsque la banque spécifiée est sélectionnée :

- ! **None** : Aucun préset de la nouvelle banque ne sera chargé tant que vous n'en aurez pas sélectionné un vous-même.
- ! **First** : Le premier préset de la nouvelle banque sera chargé automatiquement.
- ! **Current** : Quel que soit le switch de préset dédié sélectionné dans la banque, celui-ci restera actif. Par exemple, si "P2" est sélectionné dans l'ancienne banque, alors "P2" de la nouvelle banque sera automatiquement chargé lorsque vous sélectionnerez la nouvelle banque.

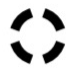

**L'anneau LED** s'allume lorsque la banque sélectionnée est chargée, sinon il restera sombre.

#### **ALTERNER ENTRE DEUX BANQUES (BANK TOGGLE)**

Les fonctions "Toggle" vous permettent d'alterner entre deux banques désignées.

**Primary Bank** et **Secondary Bank** - Définissent les banques souhaitées par leurs numéros.

**Preset Load** - Spécifie quel préset (le cas échéant) doit être chargé lorsque la banque spécifiée est sélectionnée :

- ! **None** : Aucun préset de la nouvelle banque ne sera chargé tant que vous n'en aurez pas sélectionné un vous-même.
- ! **First** : Le premier préset de la nouvelle banque sera chargé automatiquement.
- ! **Current** : Quel que soit le switch de préset dédié sélectionné dans la banque, celui-ci restera actif. Par exemple, si "P2" est sélectionné dans l'ancienne banque, alors "P2" de la nouvelle banque sera automatiquement chargé lorsque vous sélectionnerez la nouvelle banque.
- L'anneau LED s'allume quand vous passez à la banque "Primaire" et s'éteint pour la "Secondaire" et pour "Aucune".

#### **BANQUE : INCRÉMENT / DÉCRÉMENT (INC / DEC)**

Les fonctions "Inc / Dec" vous permettent de faire défiler une série, vers le haut ou vers le bas.

**Increment/Decrement** - Désigne la taille du pas, vers le haut ou vers le bas. Par exemple, pour créer un switch qui passe à la banque suivante, sélectionnez +1. Pour un switch qui passe à la banque précédente, sélectionnez -1.

**Wrap** - Détermine si les banques tournent en rond lorsque vous arrivez à l'une ou l'autre extrémité de la liste.

**Lower Limit, Upper Limit** (Limite inférieure, limite supérieure) - Ces paramètres définissent la banque la plus basse et la plus haute accessibles à l'aide de ce switch, vous permettant de restreindre l'accès à certaines banques/presets. Si vous utilisez les switchs UP et DOWN, vous voudrez probablement définir les mêmes limites pour les deux.

**Preset Load** - Spécifie quel préset (le cas échéant) doit être chargé lorsque la banque spécifiée est sélectionnée :

- ! **None** : Aucun préset de la nouvelle banque ne sera chargé tant que vous n'en aurez pas sélectionné un vous-même.
- ! **First** : Le premier préset de la nouvelle banque sera chargé automatiquement.
- ! **Current** : Quel que soit le switch de préset dédié sélectionné dans la banque, celui-ci restera actif. Par exemple, si "P2" est sélectionné dans l'ancienne banque, alors "P2" de la nouvelle banque sera automatiquement chargé lorsque vous sélectionnerez la nouvelle banque.

L'anneau LED s'allume lorsque le switch est actif, sinon il restera sombre.

#### **OPTIONS DES MINI-ÉCRANS POUR LES FONCTIONS DES BANQUES**

Les options d'étiquette de mini-écran suivantes sont proposées pour des différentes fonctions de banque spécifiques.

**Number** - Affiche le numéro de la banque.

**Custom** - Affiche le texte que vous entrez dans le champ **Custom Label** (Étiquette personnalisée).

**Both** - Pour la fonction Toggle, affiche les deux chiffres, avec des parenthèses autour de celui qui est actuellement *sélectionné*. Ex: **[B000] B001** ou **B000[B001]** ou sans parenthèses si aucun n'est chargé : **B000/B001** .

**Destination** - Affiche le numéro de banque qui se chargera lorsque le switch sera activé.

**Action** - Affiche l'action du switch et la taille du pas. Ex : **Bank +1**.

#### **Couleur par défaut : VERT**

# <span id="page-31-0"></span>**FONCTIONS DES PRÉSETS**

### **PRÉSET : SÉLECTION PAR NUMÉRO**

Crée un Switch qui est "câblé" à un préset numéroté spécifique. Par exemple, un switch qui sélectionne Preset 1, ou Preset 442.

**Preset** - Désigne le Préset désiré par son numéro sur l'Axe-Fx III.

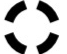

L'anneau LED s'allume lorsque le préset sélectionné est chargé, sinon il restera sombre.

### **PRÉSET : SÉLECTION DANS UNE BANQUE**

Crée un switch qui est dynamiquement assigné à un préset dans une banque (*[voir p. 24](#page-29-1)*). L'utilisation des switchs de préset dédiés avec Bank Up et Bank Down imite la façon dont les autres produits Fractal Audio donnent accès à des centaines de présets avec une programmation minimale.

**Preset** - Désigne le Préset désiré par sa position dans la banque. Ce réglage ne peut pas être supérieur à celui de la taille globale des banques (voir p. 24).

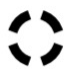

L'anneau LED s'allume lorsque le préset sélectionné est chargé, sinon il restera sombre.

### **PRÉSET : ALTERNER PAR NUMÉROS**

Les fonctions "Toggle" vous permettent d'alterner entre deux présets désignés.

**Primary Preset** et **Secondary Preset** - Permet de définir les présets désirés par leur numéro.

L'anneau LED s'allume quand vous passez au préset "Primaire" et s'éteint pour le "Secondaire" et pour "Aucun".

### **PRÉSET : ALTERNER PAR POSITION DANS LA BANQUE**

Les fonctions "Toggle" vous permettent d'alterner entre deux présets désignés.

**Primary Preset** et **Secondary Preset** - Permet de définir les présets désirés par leur position dans la banque.

L'anneau LED s'allume quand vous passez au préset "Primaire" et s'éteint pour le "Secondaire" et pour "Aucun".

### **PRÉSET : INCRÉMENT / DÉCRÉMENT (INC / DEC)**

Les fonctions "Inc / Dec" vous permettent de faire défiler une série, vers le haut ou vers le bas.

**Increment/Decrement** - Désigne la taille du pas, vers le haut ou vers le bas. Par exemple, pour créer un switch qui passe au préset suivant, sélectionnez +1. Pour un switch qui passe au préset précédent, sélectionnez -1.

**Wrap** - Détermine si les présets tournent en rond lorsque vous arrivez à l'une ou l'autre extrémité de la liste.

**Lower Limit, Upper Limit** (Limite inférieure, limite supérieure) - Ces paramètres définissent le préset le plus bas et le plus haut accessibles à l'aide de ce switch, vous permettant de restreindre l'accès à certains présets. Si vous utilisez les switchs UP et DOWN, vous voudrez probablement définir les mêmes limites pour les deux.

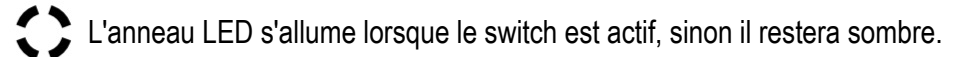

#### **OPTIONS DES MINI-ÉCRANS POUR LES FONCTIONS DES PRESETS**

Les options d'étiquette de mini-écran suivantes sont proposées pour des différentes fonctions de préset spécifiques.

**Name** - Affiche le nom (les 10 premiers caractères) du préset.

**Number** - Affiche le numéro du préset.

**P#** - Affiche la position du préset dans la banque (Ex: P1 ou P2).

**Custom** - Affiche le texte que vous entrez dans le champ **Custom Label** (Étiquette personnalisée).

**Both #** - Pour la fonction Toggle, affiche les deux numéros de présets, avec des parenthèses autour de celui qui est actuellement *sélectionné*. Ex: **[P000] P001** ou **P000[P001]** ou sans parenthèses si aucun n'est chargé : **P000/P001** .

**Both P#** - Pour la fonction Toggle, affiche la position des deux présets dans la banque, avec des parenthèses autour de celui qui est actuellement *sélectionné*. Ex: **[P1] P2** ou **P000[P001]** ou sans parenthèses si aucun n'est chargé : **P1/P2** .

**Destination Name** - Pour les fonctions Toggle et Inc/Dec, affiche le nom (dix premiers caractères) du préset qui sera chargé lorsque le switch sera activé.

**Destination Number** - Pour les fonctions Toggle et Inc/Dec, affiche le numéro du préset qui sera chargé lorsque le switch sera activé.

**Action** - Pour les fonctions Toggle et Inc/Dec, affiche l'action du switch et la taille du pas. Ex : **Preset +1**.

# <span id="page-32-0"></span>**MAPPING CUSTOM DES PRÉSETS ET DES SCÈNES**

Toutes les fonctions de préset sur le FC respecteront les réglages pour "PC Mapping" dans l'Axe-Fx III.Fx III. Lorsque PC Mapping est activé (voir ci-dessous), les 127 premiers numéros de présets du FC correspondent aux entrées de la liste de Custom Mapping de l'Axe-Fx III. Ceci est vrai pour TOUTES les fonctions de préset du FC, que ce soit par numéro ou par position dans une banque.

Les présets FC au-dessus de #127 sont traités comme habituellement lorsque le PC Mapping est activé.

FAQ: QU'EST-CE QUE LE PC MAPPING ? L'Axe-Fx III inclut une fonction appelée "PC Mapping" qui permet à n'importe quel message PC MIDI entrant d'être réassigné à un préset personnalisé et, en option, à toute scène de ce préset. Normalement, le mapping est de "1:1". Par exemple, le MIDI Program Change 1 ("PC 1") charge normalement l'Axe-Fx III **Préset 1, avec sa scène par défaut** ("telle que sauvegardé"). Avec PC Mapping activé, PC 1 peut charger le **Préset 2**, et la **Scène 3** à la place (ou n'importe quoi d'autre que vous aurez configuré dans la carte de Mapping).

Le paramètre "PC Mapping" est le "commutateur principal" de la carte. Il est désactivé par défaut, ce qui signifie que la carte est ignorée. Lorsque vous l'allumez, les messages MIDI entrants sont reconfigurés. Retrouvez le **PC Mapping** dans l'onglet "**General**" de **Setup | MIDI/Remote** sur l'Axe-Fx III. Trouvez la carte de **Mapping** dans l'onglet suivant à droite.

Combinée avec les Switchs de Préset Dédiés du FC, cette option est un bon moyen d'organiser un set. Considérez chaque banque comme une chanson et arrangez les présets dans l'ordre où vous en avez besoin.

#### **Couleur par défaut : ROUGE**

# <span id="page-33-0"></span>**FONCTIONS DES SCÈNES**

### **SCENE : SÉLECTION PAR NUMÉRO**

Crée un Switch qui est "câblé" à une Scène spécifique. Par exemple, un switch qui sélectionne Scene 1, ou Scene 7.

**Scene** - Désigne la Scène désirée par son numéro.

L'anneau LED s'allume lorsque la scène sélectionnée est chargée, sinon il restera sombre.

#### **SCENE : ALTERNER PAR NUMÉROS**

Les fonctions "Toggle" vous permettent d'alterner entre deux scènes désignées.

**Primary Scene** et **Secondary Scene** - Permet de définir les scènes désirées par leur numéro.

L'anneau LED s'allume quand vous passez à la scène "Primaire" et s'éteint pour la "Secondaire" et pour "Aucune".

### **SCENE : INCRÉMENT / DÉCRÉMENT (INC / DEC)**

Les fonctions "Inc / Dec" vous permettent de faire défiler une série, vers le haut ou vers le bas.

**Increment/Decrement** - Désigne la taille du pas, vers le haut ou vers le bas. Par exemple, pour créer un switch qui passe à la scène suivante, sélectionnez +1. Pour un switch qui passe à la scène précédente, sélectionnez -1.

**Wrap** - Détermine si les scène tournent en rond de Scene 8 à Scene 1 et vice versa.

**Lower Limit, Upper Limit** (Limite inférieure, limite supérieure) - Ces paramètres définissent la scène la plus basse et la plus haute accessibles à l'aide de ce switch, vous permettant de restreindre l'accès à certaines scènes. Si vous utilisez les switchs UP et DOWN, vous voudrez probablement définir les mêmes limites pour les deux.

L'anneau LED s'allume lorsque le switch est actif, sinon il restera sombre.

### **OPTIONS DES MINI-ÉCRANS POUR LES FONCTIONS DES SCENES**

Les options d'étiquette de mini-écran suivantes sont proposées pour des différentes fonctions de scène spécifiques.

**Name** - Affiche le nom (les 10 premiers caractères) de la scène.

**Number** - Affiche le numéro de la scène.

**Custom** - Affiche le texte que vous entrez dans le champ **Custom Label** (Étiquette personnalisée).

**Both #** - Pour la fonction Toggle, affiche les deux numéros de scène, avec des parenthèses autour de celle qui est actuellement *sélectionnée*. Ex: **Scene[1] 2** ou **Scene 1[2]** ou sans parenthèses si aucun n'est chargé : **Scene 1/2** .

**Destination Name** - Pour les fonctions Toggle et Inc/Dec, affiche le nom (dix premiers caractères) de la scène qui sera chargée lorsque le switch sera activé.

**Destination Number** - Pour les fonctions Toggle et Inc/Dec, affiche le numéro de la scène qui sera chargée lorsque le switch sera activé.

**Action** - Pour les fonctions Toggle et Inc/Dec, affiche l'action du switch et la taille du pas. Ex : **Scene +1**.

### <span id="page-34-0"></span>**FONCTIONS DES EFFETS**

**Couleur par défaut : CYAN**

#### <span id="page-34-1"></span>**EFFET : BYPASS (ON/OFF)**

C'est le classique Switch d'Accès Instantané.

**Effect** - Sélectionne l'effet que vous voulez contrôler.

L'anneau LED s'allume lorsque l'effet est activé, est sombre quand l'effet est bypassé, et éteint si l'effet affecté au switch n'est pas présent dans le préset en cours.

#### **EFFET : SÉLECTION DU CANAL**

Ceci crée un switch qui change le canal d'un bloc d'effet spécifique.

**Effet** - Sélectionne l'effet que vous voulez contrôler avec le switch.

**Channel Select** - Désigne le canal désiré : A, B, C ou D *(et E, F pour le multiplexeur)*.

**Smart Bypass** - Ce paramètre est particulièrement puissant. Il est désactivé par défaut. Lorsque vous activez cette fonction, elle permet aux switchs de canaux d'activer/désactiver un effet. Activer le switch **Channel Select** pour un canal d'effet déjà actif BYPASSera l'effet. Activer le switch **Channel Select** pour un canal d'effet qui est déjà bypassé activera l'effet. Cette puissante capacité vous permet de configurer des switchs séparés pour différents canaux sans avoir besoin d'un switch "Bypass" séparé. En comparaison, l'utilisation de switchs séparés pour On/Off et Channel(s) peut nécessiter deux ou plusieurs Tap au lieu d'un pour basculer entre les différentes options sonores.

Vous pouvez essayer cette option sur la layout "Canaux" d'usine du FC-12, où elle est utilisée avec le Drive 1.

L'anneau LED s'allume lorsque le canal sélectionné est activé, est sombre quand le canal n'est pas activé, et éteint si l'effet affecté au switch n'est pas présent dans le préset en cours.

#### **EFFET : ALTERNER ENTRE 2 CANAUX**

Les fonctions "Toggle" permettent d'alterner entre 2 canaux spécifiques d'un bloc d'effets. Le paramètre Effect sélectionne l'effet que vous voulez que le switch contrôle. Primary Channel et Secondary Channel règlent les canaux désirés.

L'anneau LED s'allume lorsque pour le canal Primaire, est sombre pour le canal Secondaire, et éteint si l'effet affecté au switch n'est pas présent dans le préset en cours.

### **EFFET : INCRÉMENTATION/DÉCRÉMENTATION DU CANAL**

Les fonctions "Inc / Dec" vous permettent de faire défiler les canaux, vers le haut ou vers le bas.

**Increment/Decrement** - Désigne la taille du pas, vers le haut ou vers le bas. Par exemple, pour créer un switch qui passe au canal suivant, sélectionnez +1. Pour un switch qui passe au canal précédent, sélectionnez -1.

**Wrap** - Détermine si les canaux tournent en rond de Canal 4 à Canal 1 et vice versa.

**Lower Limit, Upper Limit** (Limite inférieure, limite supérieure) - Ces paramètres définissent le canal le plus bas et le plus haut accessibles à l'aide de ce switch, vous permettant de restreindre l'accès à certains canaux. Si vous utilisez les switchs UP et DOWN, vous voudrez probablement définir les mêmes limites pour les deux.

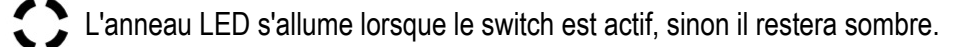

#### **OPTIONS DES MINI-ÉCRANS POUR LES FONCTIONS DES EFFETS**

Les options d'étiquette de mini-écran suivantes sont proposées pour des différentes fonctions d'effet spécifiques.

**Long Name** - Affiche une version à 10 caractères du nom et du numéro d'instance de l'effet.

**Short Name** - Affiche l'abréviation à 3 caractères du nom et du numéro d'instance de l'effet.

**Short Name + Channel** - Affiche l'abréviation à 3 caractères, le numéro d'instance et le canal.

**Long Name + Channel** - Affiche une version à 10 caractères du nom, du numéro d'instance et du canal.

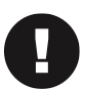

NOTE : Cette option est fournie malgré le fait que les noms longs de certains effets sont trop longs pour que le numéro d'instance et/ou le canal apparaissent. Pour ces effets (par exemple "Megatap") "Short Name + Channel" peut être un meilleur choix.

**Both Channels** - Pour la fonction Toggle, affiche l'abréviation de l'effet à 3 lettres, le numéro d'instance et les deux canaux, avec des parenthèses autour de celui qui est actuellement sélectionné. Ex : **DRV1©[A]B** ou **DRV1©A[B]** ou sans crochets si aucun n'est chargé : **DRV1©A/B** .

**Destination Channel** - Pour les fonctions Toggle et Inc/Dec, affiche l'abréviation de l'effet à 3 lettres, le numéro d'instance et le canal sur lequel le switch est réglé.

**Action** - Pour la fonction Increment/Decrement, affiche l'action du switch et la taille du pas. Ex : **DRV1©+1** .

**Custom** - Affiche le texte que vous entrez dans le champ **Custom Label** (Étiquette personnalisée).

### <span id="page-36-0"></span>**FONCTIONS DES UTILITAIRES**

**Couleur par défaut : BLEU**

### **UTILITY: TUNER**

Active l'accordeur. L'accordeur est affiché à la fois sur l'Axe-Fx III et sur le FC. Pour désactiver l'accordeur, actionnez à nouveau le switch. Changer la layout désactivera également le tuner.

L'anneau LED s'allume lorsque l'accordeur est activé, et s'assombrit quand il est bypassé.

Le mini-écran peut afficher la fonction ("Tuner") ou une étiquette personnalisée de votre choix.

#### **UTILITY: TAP TEMPO**

Ce Switch a la même fonction que le bouton Tempo sur la façade de l'Axe-Fx III. REMARQUE : Par défaut, le tempo s'établit en moyenne sur dix taps, mais vous pouvez le régler pour n'utiliser que deux taps avec une option dans le **SETUP : Global : Config : Tap Tempo**.

Le switch Tap Tempo est unique en ce sens qu'il enregistre la temporisation en fonction du switch appuyé, même lorsqu'une fonction Hold est affectée au même switch.

L'anneau LED clignote en fonction du Tempo en cours.

Le mini-écran peut afficher la fonction ("Tap Tempo") ou une étiquette personnalisée de votre choix.

### **UTILITY : NIVEAU DE L'AMPLI ET SAUVEGARDE**

IMPORTANT ! Tous les changements non sauvegardés tels que les paramètres d'effet modifiés ou les états de bypass seront sauvegardés quand Set Amp Volume and Save est déclenché !

Cette fonction est similaire à celle du menu MIDI Remote de l'Axe-Fx III. Il fournit un moyen pratique d'augmenter ou de diminuer de façon permanente le niveau du ou des blocs d'ampli dans le préset en cours. Chaque fois que le switch est activé, le niveau du canal actuel du ou des blocs d'ampli désignés est augmenté ou diminué d'une valeur définie et le préset est sauvegardé.

 **Target Amp Block(s)** - Indique s'il faut régler les blocs Amp 1, Amp 2, ou les deux blocs.

**Increment/Decrement** - Règle la valeur du changement en dB de -2 à +2.

L'anneau LED s'allume lorsque le préset sélectionné est chargé, sinon il restera sombre.

Le mini-écran peut afficher la fonction "Amp # +1dB" ou une étiquette personnalisée de votre choix.

#### <span id="page-36-1"></span>**UTILITY : REVEAL HOLD**

Quand cette fonction est activée, les mini-écrans de tous les switchs afficheront leur fonction **Hold** au lieu de leur fonction **Tap**. N'oubliez pas que vous pouvez aussi voir la fonction Hold de n'importe quel switch simplement en appuyant dessus, mais avec cette fonction Reveal vous pouvez voir le pédalier en entier sans aucun risque.

Le mini-écran peut afficher la fonction ("Hold Funcs") ou une étiquette personnalisée de votre choix.

L'anneau LED s'allume lorsque le préset sélectionné est chargé, sinon il restera sombre.

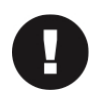

NOTE : Cette option est fournie malgré le fait que les noms longs de certains effets sont trop longs pour que le numéro d'instance et/ou le canal apparaissent. Pour ces effets (par exemple "Megatap") "Short Name + Channel" peut être un meilleur choix.

### <span id="page-37-0"></span>**FONCTIONS DES LAYOUTS**

**Couleur par défaut : JAUNE**

### **LAYOUT : SELECTION**

Crée un switch qui est "câblé" à une Layout spécifique. Par exemple, un switch qui sélectionne Layout 2, ou Layout 7.

**Layout** - Désigne la Layout désirée par son numéro.

L'anneau LED s'allume si la Layout désignée est actuellement chargée, sinon il sera sombre..

Le mini-écran peut afficher le **nom de la layout** (Ex : PRESET) ou son **numéro** (Ex : Layout 1).

#### <span id="page-37-1"></span>**LAYOUT : MASTER LAYOUT**

Crée un switch qui est "câblé" pour afficher le Menu Layout Master sans utiliser la combinaison "MLM". Voir *["Le Menu](#page-16-1) [Layout Master"](#page-16-1)* en p. 11 pour plus de détails.

# **FAQ: POURQUOI NE PAS SIMPLEMENT UTILISER LA COMBINAISON "MLM" ?**

Vous connaissez certainement déjà la combinaison spéciale de switchs qui peut être utilisée pour la commande au pied peut être utilisé afficher le **Menu Layout Master**. (Si ce n'est pas le cas, voir p. 11.) "Pourquoi", vous pourriez vous demander, "devrait-il aussi y avoir une fonction pour l'afficher ?" La réponse réside dans une option avancée qui vous permet de DÉSACTIVER la Combinaison de Switch "MLM". Il y a plusieurs raisons pour lesquelles vous pourriez vouloir le faire :

1) Pour éviter d'entrer accidentellement dans le Menu Layout Master avec un pied imprécis (ou juste de grosses bottes).

2) Pour garantir que le switch inférieur droit active bien sa fonction Tap sur la course vers le bas au lieu de celle vers le haut.

Si vous êtes dans l'un ou l'autre des cas ci-dessus, mais que vous voulez quand même accéder au Menu Layout Master, un switch dédié est peut-être la réponse qu'il vous faut. Il suffit d'assigner la Fonction "Master Layout" décrite ci-dessus.

Une autre raison de désactiver le MLM peut être que vous avez conçu une façon d'utiliser le FC qui ne nécessite pas du tout le Menu Layout Master. Certaines configurations peuvent n'utiliser qu'une seule layout. D'autres utiliseront peut-être des switchs Layout spécifiques dédiés.

Si vous désactivez le Menu Layout Master, vous pourrez aussi utiliser la "Layout 9" à d'autres fins. Vous trouverez cette option "utilisateur expert" sur la page **Config** du menu **FC Controllers** (*[voir p. 41\)](#page-46-0)*.

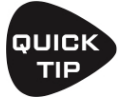

La **fonction Master Layout** permet également de modifier la page du Menu Layout Master du FC-6 (*[voir p. 11](#page-16-1)*  pour plus de détails sur la pagination "MLM" du FC-6 ).

### <span id="page-38-0"></span>**FONCTIONS DU LOOPER**

#### **Couleur par défaut : PAR SWITCH**

Les fonctions du Looper sont utilisées pour commander le bloc Looper de l'Axe-Fx III, qui doit être présent dans votre préset pour que ces switchs puissent faire quelque chose. Les switchs du Looper fonctionnent exactement comme les commandes en façade du Looper, avec les mêmes fonctions interactives.

Voir le Mode d'emploi de l'Axe-Fx III pour plus de détails sur le bloc Looper.

Les fonctions du Looper n'ont pas de paramètres configurables dans le FC. Leur mini-écran et couleur d'anneau LED sont automatiques, bien que comme avec d'autres switchs, vous pouvez utiliser une étiquette de mini-écran personnalisée et changer la couleur par défaut.

**Record** (Rouge) Active la fonction d'enregistrement. N'oubliez pas que vous pouvez configurer ce qui se passe lorsque vous appuyez sur le switch Record actif une seconde fois. Recherchez "Record 2nd Press" sur la page Config du menu edit du bloc Looper. Lorsque il est disponible, Overdub apparaîtra aussi sur le switch Record. En overdub, l'anneau LED du switch passe en jaune **<sup>1</sup>** .

**Play/Stop** (Vert)

**Once** (Bleu)

**Reverse** (Orange)

**Undo/Erase** (Violet)

**Half Speed** (Rose)

Rappelez-vous que vous pouvez aussi utiliser la fonction **Effet : Bypass** (*[voir p. 29](#page-34-1)*) pour ajouter un switch pour activer/ désactiver le bloc Looper lui-même.

**(1)** *Sauf si vous avez changé la couleur par défaut du switch, auquel cas Record et Overdub utilisent tous deux la même couleur.*

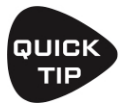

Pour un timing plus serré, utilisez les commandes Looper avec la fonction Tap d'un switch sans fonction Hold.

### <span id="page-39-0"></span>**FONCTIONS PAR-PRÉSET**

#### **Couleur par défaut : SPECIAL**

Les Layouts FC sont globales. En d'autres termes, leurs fonctions restent inchangées au fur et à mesure que vous modifiez les présets. Le système intégré de **Switchs Par-Preset** du FC ajoute deux façons différentes de rendre les layouts plus flexibles.

Chaque préset de l'Axe-Fx III contient 24 "**Définitions de Switch FC**" numérotées. Dans la méthode 1 (ci-dessous), le préset écrase (**overrides**) n'importe quel switch dans n'importe quelle layout, en substituant la définition de switch Par-Preset de votre choix à l'emplacement de votre choix.

*("Je veux que ce switch sur cette layout fasse quelque chose de différent quand ce préset se charge.")* 

Dans la méthode 2 (page suivante), la layout contient une valeur générique permanente (**placeholder**) qui charge toujours une Définition de Switch FC spécifique (par son nombre) dans une position fixe.

*("Je veux que ce switch sur cette layout utilise toujours "Par-Preset X" du préset actuellement chargé.")* 

### **PAR-PRÉSET MÉTHODE 1 : DÉROGATION (OVERRIDES)**

Cette méthode crée une "exception" classique - très utile pour "cette chanson en particulier" qui doit faire quelque chose d'inhabituel, comme donner accès au Looper au lieu d'un effet particulier, ou passer à une scène à laquelle vous n'avez normalement pas accès.

Pour configurer une commande prioritaire, ne modifiez pas le FC. Modifiez plutôt le Préset pour forcer la substitution. Voici comment faire :

1 . Chargez le préset désiré et naviguez jusqu'à sa liste de définitions de Switchs de Switchs par préset, comme suit :

- Appuyez sur **HOME**, puis utilisez le bouton-poussoir **D** pour ouvrir le menu **Controllers**.
- Naviguez jusqu'à **Per-Preset FC Settings** et appuyez sur **ENTER**.
- Allez à l'onglet **Per-Preset FC** s'il n'est pas déjà sélectionné.
- 2 . Tournez le bouton **VALUE** pour sélectionner votre choix de "slots" de définition de switch par-préset (numérotés "PP# 1-24").
- 3 . Définissez le switch. L'interface est pratiquement identique à celle utilisée par la page "**EZ**" du FC (*[voir p. 17](#page-22-0)*).
	- Vous pouvez définir la fonction Tap, Hold, la couleur de l'anneau LED, les fonctions des mini écrans, et les liens Layout.
- 4 . Répétez ce processus pour tous les autres switchs que vous souhaitez définir.

Une fois que vous avez paramétré une ou plusieurs définitions de Switch FC dans votre préset, vous devez paramétrer l'Override :

5 . Passez de la page **Per-Preset FC** à la page **Overrides** en appuyant sur le bouton **PAGE >** de l'Axe-Fx III. La page **Overrides** se résume à une longue liste montrant tous les switchs dans chaque layout du FC.

6 . Sur la page **Overrides**, utilisez le bouton **A** ou les touches **NAV** pour faire défiler jusqu'à la layout et le switch que vous voulez écraser, puis tournez le bouton **C** ou le bouton **VALUE** pour sélectionner le switch Per-Preset souhaité ("**PP#**").

7 . Répétez ce processus pour tous les autres "écrasements" que vous souhaitez créer.

**IMPORTANT** : Vous devez sauvegarder (**STORE**) le préset après avoir configuré les définitions de switch et les *overrides* !

*Note : A ce jour, les présets d'usine sur l'Axe-Fx III ne sont pas programmés avec des overrides.* 

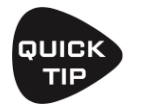

Si vous avez besoin d'un timing serré à partir d'un Tap qui a une fonction Hold, tapez et relâchez très rapidement - même une fraction de seconde plus tôt, sachant que le changement se produira lorsque votre pied remontera.

#### *DÉSACTIVATION DES OVERRIDES*

Vous pouvez *désactiver* globalement les *overrides* de switchs par-préset. Cela peut s'avérer utile lorsque vous voulez éviter que des présets téléchargés ne perturbent vos layouts, ou lorsque vous avez changé d'avis et que vous voulez soudainement que tous les layouts soient globales et cohérentes. Trouvez cette option sur la page **Setup | Foot Controllers | Config** (*[voir p. 41](#page-46-0)*).

### **PAR-PRÉSET MÉTHODE 2 : LA FONCTION GÉNÉRIQUE (PLACEHOLDER)**

La seconde manière de travailler avec les switchs Par-Preset ne repose pas sur des écrasements (voir page précédente).

Au lieu de cela, cette méthode utilise une fonction Par-Preset générique (Placeholder) qui est configurée sur Tap et/ou Hold pour n'importe quel switch comme importe quelle autre fonction via la page **EZ** ou les pages **Edit Layout/Switch** du menu **FC Controller**.

Il est important de se rappeler que les 2 méthodes "Override" et "Placeholder" dépendent toutes deux de la même liste de des 24 définitions de switch FC par-préset. Pour créer une définition de switch, il suffit de suivre les étapes 1 à 4 de la page précédente, en veillant à sauvegarder le préset (**STORE**) une fois terminé.

#### *PAR-PRESET : PLACEHOLDER*

Cette fonction crée un générique pour l'une des définitions de switch FC **Par-Preset** contenues dans tous les présets. Lorsqu'un préset est chargé, les valeurs correspondantes de ce préset seront utilisées pour déterminer les fonctions, l'apparence et le comportement des fonctions Tap et/ou Hold de ce switch.

Cette fonction n'a qu'un seul paramètre, **Per-Preset Switch**, qui sélectionne le numéro de définition du Switch FC Par-Preset que vous voulez placer sur votre layout.

Si vous voulez que les fonctions Tap et Hold apparaissent toutes les deux, vous devez affecter la fonction Placeholder aux DEUX fonctions Tap et Hold d'un switch. (Il s'agit en fait d'une fonctionnalité et non d'une limitation.)

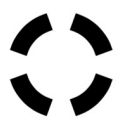

Quand vous placez le **Par-Preset :Placeholder** dans vos layouts, le paramètre **Switch Ring Color** pour la fonction Par-Preset elle-même ne fonctionnera pas pour changer la couleur. A la place, vous devrez définir la couleur pour la définition du switch stockée dans le préset lui-même qui se trouve dans **Controllers : Per-Preset FC Settings : Per-Preset FC**.

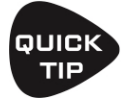

La Layout 6 d'usine utilise la fonction générique par-préset, configurée à la fois pour Tap et Hold. Utilisez cette layout pour vérifier les fonctions par-préset dans les présets que vous téléchargez, ou essayez de créer vousmême des définitions de switch FC Par-Preset dans quelques présets.

### <span id="page-41-0"></span>**FONCTIONS DES SWITCHS DE CONTRÔLE Couleur par défaut : POURPRE**

Les **Switchs de Contrôle** permettent au pédalier FC d'interagir directement avec le système de **Modificateur** de l'Axe-Fx III, fonctionnant de la même manière que les pédales d'expression externes, les Switchs, ou le MIDI. Ils fonctionnent comme des **sources** de modificateurs pour contrôler des paramètres d'effets. Par exemple, un Control Switch pourrait actionner le bouton "Hold" sur un Delay ou une Reverb, ou changer la vitesse d'un LFO. Tout paramètre qui autorise un modificateur peut avoir sa source réglée sur un Switch de Contrôle. Pour plus de détails sur l'utilisation des Modificateurs, voir le Mode d'emploi de l'Axe-Fx III.

Il y a six Switchs de Contrôle au total.

Un Switch de Contrôle peut être soit "Latching" (type Interrupteur) soit "Momentary" (type Contacteur), selon la fonction que vous utilisez. Les switchs Latching peuvent être activés/désactivés au pied, ou bien leur état peut être "forcé" par une scène.

Les Switchs de Contrôle peuvent aussi en option transmettre une Valeur MIDI lorsqu'ils sont activés/désactivés. Voir *["Switch de Contrôle MIDI"](#page-44-1)* en p. 39.

#### **SWITCH DE CONTRÔLE : LATCHING (INTERRUPTEUR)**

Les switchs *Latching* basculent de marche à arrêt (ou d'arrêt à marche) chaque fois que vous les actionnez.

**Control Switch** - Ce paramètre détermine à laquelle des six sources de modificateur de Control Switch disponibles un switch se connectera.

### <span id="page-41-1"></span>**SWITCH DE CONTRÔLE : MOMENTARY (CONTACTEUR)**

Les switchs *Momentary* ne sont actifs que lorsque vous maintenez le switch enfoncé.

**Control Switch** - Ce paramètre détermine à laquelle des six sources de modificateur de Control Switch disponibles un switch se connectera.

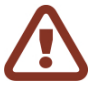

**IMPORTANT** ! Tout comme la fonction **Reveal Hold** (*[p. 31](#page-36-1)*), le Switch du type *Momentary* est particulier en ce sens qu'il vous demande d'appuyer sur le bouton et de le maintenir appuyé. Toutefois, il doit toujours être affecté en tant que Fonction Tap 1 **<sup>1</sup>** , mais *SANS fonction Hold* sur le même switch.

(**1**) Comme vous vous en souvenez peut-être, les fonctions Tap offrent le timing le plus serré, comme illustré dans *["Les Règles de Timing des Switchs"](#page-17-1)* en p.12).

**NOTE SPÉCIALE** : La *["Combinaison de Switch MLM"](#page-16-1)* (*[voir p. 11](#page-16-1)*) repose sur la fonction Hold "invisible" du switch inférieur droit du FC. Un Switch de Contrôle *Momentary* assigné à la fonction Tap du switch inférieur droit ne fonctionnera donc pas. Voir aussi la *["FAQ" p.32](#page-37-1)* à ce sujet.

### <span id="page-42-0"></span>**FONCTIONNALITÉS SUPPLÉMENTAIRES DES SWITCHS DE CONTRÔLE**

En plus de leur fonction principale en tant que sources de modificateurs, les Switchs de Contrôle offrent également les fonctionnalités suivantes.

#### *UTILISER LES SCENES POUR ACTIVER/DÉSACTIVER LES SWITCHS DE CONTRÔLE*

Un switch physique est soit ouvert, soit fermé, point final. En comparaison, un switch programmable tel qu'utilisé dans un contrôleur MIDI traditionnel a un "état virtuel", ce qui signifie que son état ON ou OFF peut être enregistré en mémoire pour qu'il puisse alterner comme vous le souhaitez lorsque vous passez d'un préset à un autre.

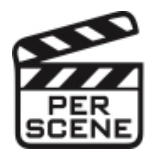

**E** Les Switchs de Contrôle offrent le meilleur des deux mondes. Dans leur état par défaut, ils se comportent comme des switchs physiques, conservant leur état actuel ou "Last" (dernier état) lorsque vous changez de presets ou de scènes. Ils sont également programmables, cependant, et n'importe quelle Scène peut activer/ désactiver n'importe quel Switch de Contrôle.

Voici comment faire :

- ‣ Chargez le Preset et la Scène souhaités et naviguez dans la liste des Switchs de Contrôle par Scene :
- ‣ Appuyez sur **HOME**, puis utilisez le bouton-poussoir **D** pour ouvrir le menu **Controllers**.
- ‣ Naviguez jusqu'à **Per-Preset FC Settings** et appuyez sur **ENTER**.
- ‣ Allez à l'onglet **CS Per Scene** s'il n'est pas déjà sélectionné.
- ‣ Utilisez les touches **NAV** pour sélectionner la ligne et la colonne correspondantes à la Scène et au Switch de Contrôle que vous souhaitez modifier.
- ‣ Tournez le bouton **VALUE** pour sélectionner "ON" ou "OFF". "LAST" la valeur par défaut permet à n'importe quel Switch de Contrôle de conserver son état lorsque vous changez de scène.
- ‣ Effectuez les modifications souhaitées, puis sauvegardez (**STORE**) le préset comme d'habitude.

#### *SWITCH DE CONTROLE MIDI*

Les Switchs de Contrôle ont une fonction MIDI intégrée qui permet à chaque Switch de Contrôle d'envoyer son propre message MIDI global lorsque le switch est mis sur ON ou OFF. Voir *["Les Switchs de Contrôle MIDI"](#page-44-3)* à la p. 39.

#### *LIER DES SWITCHS DE CONTRÔLE DANS UN GROUPE GLOBAL EXCLUSIF*

Le FC vous permet de mettre en place un groupe global exclusif de Switchs de Contrôle. Un seul switch de ce groupe peut être sur ON à la fois. Toutes les instances d'un switch sur toutes les layouts respectent ce réglage. N'importe lequel des six Switchs de Contrôle peut être rattaché dans ce groupe de la manière suivante :

- ‣ Sur l'Axe-Fx III, ouvrez **Setup | FC Controllers** et allez à l'onglet "**Config**".
- ‣ **NAV**iguez jusqu'à à la section **CONTROL SWITCH LINK** et réglez Exclusive sur "**YES**" pour les switchs désirés.

Rappelez-vous, comme pour la fonction Control Switch MIDI, le réglage de groupe exclusif est Global, pour toutes les instances d'un switch donné, sur n'importe quelle layout.

### <span id="page-43-0"></span>**LA FONCTION LAYOUT LINK**

Le "Layout Link" n'est pas une fonction de catégorie comme "**Preset: Select"** ou "**Looper: Record**". A la place, cette fonction est intégrée à toutes les autres fonctions, ajoutant quatre paramètres à chaque fonction de switch sur le FC.

Avec les Layout Links, n'importe quelle fonction Tap ou Hold peut servir de double fonction pour modifier également la layout sur un ou plusieurs pédaliers FC dans votre installation.

La configuration de Layout Link est simple, mais elle n'apparaît pas sur la page **EZ**. Pour utiliser cette fonction, naviguez jusqu'à la layout et au switch souhaités dans la page **Layouts** de **Setup | FC Controllers**.

Notez que chaque fonction Tap et Hold offre également quatre paramètres Layout Link. Pourquoi quatre ? Parce que c'est le nombre maximum d'unités FC dans une configuration en chaîne. Pour créer un Layout Link, il vous suffit de désigner la ou les Layout(s) souhaitée(s) sur le ou les pédalier(s) FC de votre choix.

Les Layout Links se déclenchent après la fonction principale à laquelle ils sont affectés, mais leur timing n'est pas basé sur un retard. Au lieu de cela, le lien Layout Link s'active lorsque le switch pour sa fonction associée est relâché.

Ne confondez pas le Layout Link avec la fonction **LAYOUT: SELECT** ordinaire, qui en comparaison est un moyen simple pour un switch de modifier la layout sur le FC *en question*. Layout Link a une plus grande portée ; il peut déclencher automatiquement des séquences de layout, ou contrôler plusieurs pédaliers à la fois sans avoir besoin de passer par plusieurs Menus Layout Master.

### <span id="page-43-1"></span>**EXEMPLE DE LAYOUT LINK**

Dans cet exemple, nous allons envisager un ensemble de deux layouts personnalisés. Appelons-les **Layout 1:Presets** et **Layout 2 : Scènes/FX**. La Layout de **Présets** contient Bank: Up, Bank: Down et plusieurs switchs "Préset dans la Banque" (comme la Layout 1 d'usine).

Imaginez maintenant que des Layout Link soient ajoutés pour que chaque switch de préset fasse 2 choses : sélectionner un préset puis passer automatiquement à la Layout 2, en affichant les scènes et les effets pour le préset en cours.

Comment reviendriez-vous à la Layout 1 ? Il existe plusieurs possibilités, mais l'une d'entre elles qui est basée sur les exemples des Layouts 7 et 8 par défaut, consiste à ajouter un switch "Layout 1" quelque part sur la Layout 2. Ce pourrait même être une fonction "Tap and Hold" si la sollicitation est occasionnelle.

#### **EXEMPLE DE LAYOUT LINK : 6 + 12 = CONFIGURATION GENIALE !**

Dans cet exemple, nous allons envisager un FC-6 (FC#1) relié en chaîne à un FC-12 (FC#2).

Le FC-6 s'allume avec une layout totalement personnalisée. Nous l'appellerons "**Layout 1 : MODES**". Elle contient six switchs appelés "**BANKS**" "**PRESETS**" "**SCENES**" "**LOOPER**" "**Tap Temp**" et "**Tuner**". Chaque switch a une couleur d'anneau LED unique, mais en fait, à part le Tempo et le Tuner, ils sont tous réglés sur **Layout: Select: Layout 1**. Tiens donc ? C'est la même layout sur laquelle sont ces switchs, donc ils ne font rien. Entrez dans Layout Link !

Tout d'abord, le switch BANKS du FC-6 utilise Layout Link pour charger un layout "Banks" sur le FC-12. Il contient 12 switchs de banque différents. Lorsque vous chargez une banque, un autre Layout Link dans le Switch de banque lui-même change le FC-12 en Layout "**Presets**". ("Banks" est aussi la layout de démarrage pour le FC-12)

Le switch PRESETS affiche 12 Presets de la banque courante. Lorsque vous chargez un Preset, un autre Layout Link change le FC-12 en "Scènes/FX layout" (comme dans le premier exemple ci-dessus).

Prenez un moment pour réfléchir à ce qui se passe ici : nous avons accès à 144 presets différents en seulement deux taps, et nous regardons déjà les scènes et effets pour le préset en cours ! C'est une configuration "géniale" !

La layout SCENES/FX peut en pratique être tout ce que vous voulez : Scènes, Effets, Canaux, etc. Elle pourrait même être rattachée à d'autres layouts si vous aviez besoin de plusieurs "pages" de contrôles (en comptant la layout du "Looper" bien sûr, il nous reste encore trois layouts !).

# <span id="page-44-0"></span>6.TRANSMISSION DU MIDI

L'Axe-Fx III peut transmettre du MIDI de plusieurs manières différentes, détaillées ci-dessous.

Pour un aperçu de la connexion à d'autres appareils MIDI, voir *["Connexions MIDI"](#page-15-0)* à la page 10.

### <span id="page-44-1"></span>**ENVOYER DES PC MIDI**

La fonction MIDI la plus simple de l'Axe-Fx III est de transmettre un seul message de Changement de Programme MIDI ("PC") chaque fois qu'un nouveau Preset est chargé - soit via le panneau avant, en utilisant un Switch du FC, ou d'une autre façon. Pour cela, ouvrez le menu **SETUP | MIDI/Remote** et allez dans l'onglet "**General**". Réglez **Send MIDI PC** sur le canal MIDI désiré.

### <span id="page-44-2"></span>**LE BLOC SCENE MIDI**

Un outil MIDI plus sophistiqué est le **bloc Scène MIDI**. Une fois que vous placez ce bloc sur la grille, il transmet automatiquement des messages MIDI à chaque fois qu'une nouvelle scène est chargée - que ce soit via le panneau avant, avec un switch du FC, ou par tout autre moyen. Le bloc Scène MIDI peut transmettre jusqu'à huit PC ou CC personnalisés au total. Rappelez-vous qu'une "scène par défaut" se charge automatiquement lorsque vous appelez un nouveau préset, ainsi n'importe quel switch du FC qui sélectionne un nouveau Préset ou une nouvelle Scène peut aussi faire que l'Axe-Fx III envoie un "paquet" de messages MIDI. Voir le Mode d'emploi de l'Axe-Fx III pour plus de détails sur le bloc Scène MIDI.

## <span id="page-44-3"></span>**LE SWITCH DE CONTRÔLE MIDI**

Le FC ajoute une toute nouvelle façon à l'Axe-Fx III pour transmettre des messages MIDI en utilisant les **Switchs de Contrôle**. Essentiellement, la fonction Control Switch (*[voir p. 36](#page-41-1)*) permet à n'importe quel Switch du FC de fonctionner comme source de **Modificateur** pour contrôler des paramètres de l'Axe-Fx III. Ceci-dit, chacun des six Switchs de Contrôle a la capacité de transmettre des données MIDI personnalisées à chaque fois que le switch est activé/désactivé. Comme cela n'est pas lié à un autre événement tel qu'un changement de Préset ou de Scène, le Switch de Contrôle MIDI est plus flexible et plus dynamique.

Lorsque vous vous rappelez que les Switchs de Contrôle peuvent être de type Momentary ou Latching (et même globalement exclusifs), la richesse du système CS MIDI devient manifeste. Vous pouvez changer de canal sur un ampli connecté en MIDI, ou même commander manuellement un processeur distant, un séquenceur ou un système d'éclairage.

Voici un résumé des fonctionnalités MIDI d'un Switch de Contrôle :

- ‣ Les Switchs de Contrôle sont placés dans une Layout du FC en tant que fonctions (*[voir p. 17](#page-22-1)*).
- ‣ Les Switchs de Contrôle 1 à 6 apparaissent dans la liste des sources de **Modificateur** sur l'Axe-Fx III. Le rôle d'un switch en tant que source de modificateur n'est pas compromis si vous l'utilisez également pour transmettre du MIDI. Le même switch peut contrôler simultanément l'Axe-Fx III et un périphérique connecté. (Voir le Mode d'emploi de l'Axe-Fx III pour plus de détails sur l'utilisation des Modificateurs).
- ‣ Chaque Switch de Contrôle a son propre **ensemble de messages MIDI global** contenant jusqu'à quatre Program Change ("PC") ou Control Change ("CC) sur n'importe quel canal MIDI, avec des valeurs personnalisées de 0 à 127, ou désactivé ("--") pour les états ON et OFF du switch.
- ‣ Chaque ensemble de messages MIDI global dispose également d'un "switch master" lui permettant d'être activé ou désactivé.

#### **RÉGLAGE DES MESSAGES MIDI GLOBAUX POUR UN SWITCH DE CONTRÔLE**

- ‣ Sur l'Axe-Fx III, ouvrez le menu **SETUP | FC Controllers** et allez à l'onglet "CS MIDI".
- ‣ Utilisez les boutons **NAV** et la molette **VALUE** pour parcourir la page.
- ‣ Sélectionnez le switch de contrôle désiré en haut du menu. (CS1, CS2, etc.)
- ‣ Assurez-vous que **ENABLED** est réglé sur "**YES**" si vous voulez que le switch envoie du MIDI.
- ‣ NAViguez dans le tableau et configurez vos messages MIDI globaux (jusqu'à quatre commandes, avec des valeurs différentes pour ON et OFF).
	- Pour chaque commande, choisissez si vous voulez un message de Changement de programme (PC) ou de Changement de contrôle (CC).
	- Réglez le canal MIDI pour cette commande comme vous le souhaitez de 1 à 16.
	- Si vous avez choisi une commande CC, définissez le numéro de CC.
	- Régler les valeurs désirées pour quand l'interrupteur est sur ON et quand il est sur OFF.
	- Vous pouvez sélectionner des valeurs de 0 à 127, ou "--" qui signifie "ne rien envoyer".
- ‣ Il n'est pas nécessaire d'enregistrer les réglages CS MIDI. Ils prennent effet immédiatement.

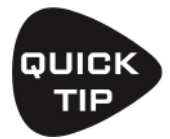

*Rappelez-vous que les Switchs de Contrôle peuvent être actionnés manuellement à l'aide d'un switch au pied ou automatiquement par les Scènes. Voir ["Fonctionnalités Supplémentaires des Switchs de Contrôle"](#page-42-0) à la page 37.* 

# <span id="page-46-0"></span>7.LE MENU CONFIG

La page **Config** du menu **FC Controllers** contient un certain nombre d'options. Certaines d'entre elles sont détaillées ailleurs dans ce guide, mais vous les trouverez toutes listées ci-dessous pour référence.

*Mémo : Tous les changements dans le menu FC Controllers prennent effet immédiatement sans besoin de sauvegarder.* 

### **PARAMÈTRES GLOBAUX : PAGE CONFIG**

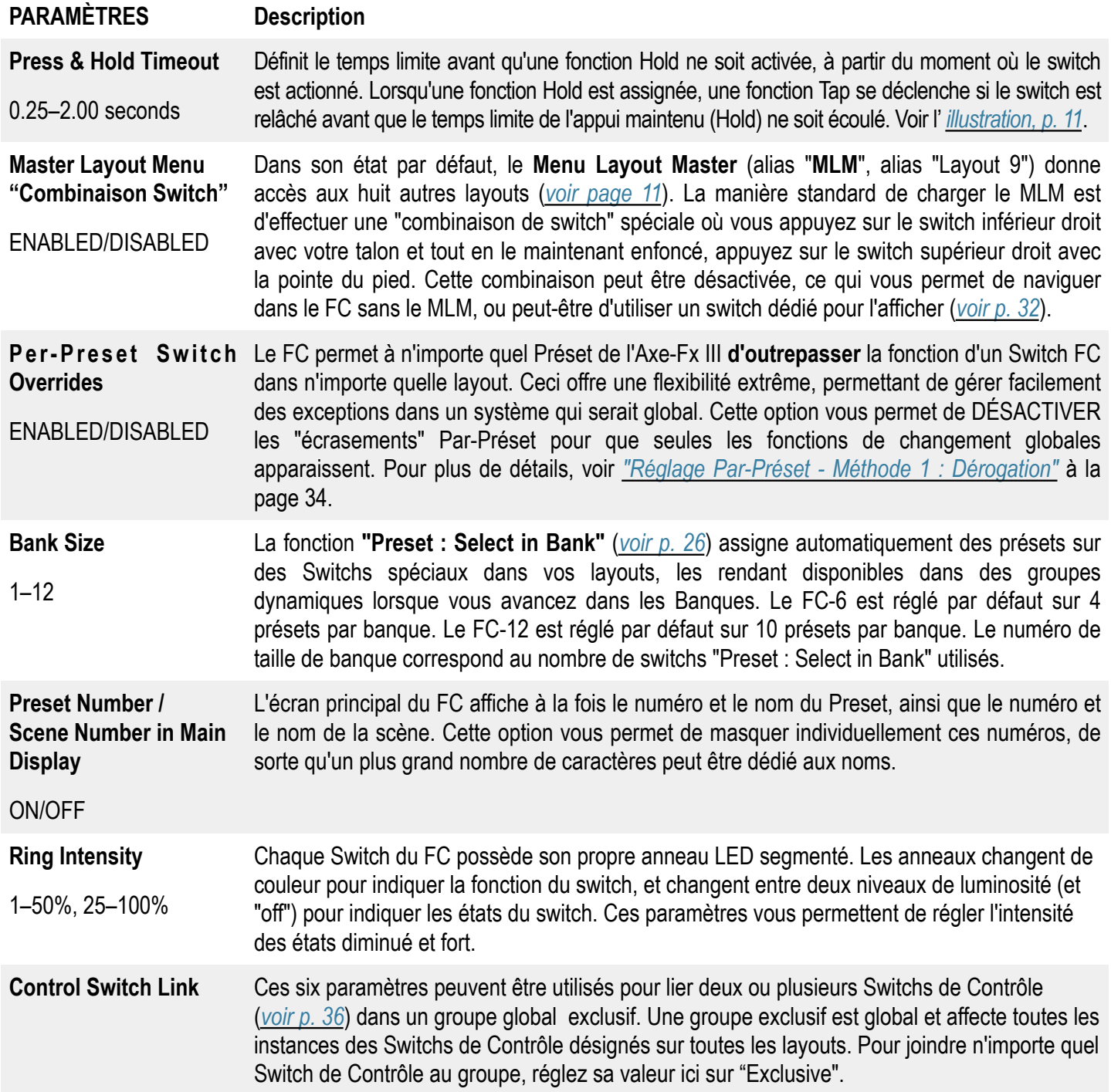

*Cette page a été intentionnellement laissée vide pour une bonne mise en page lors de l'impression.*

# <span id="page-48-0"></span>8.CONTENU ADDITIONNEL

### <span id="page-48-1"></span>**FIRMWARE**

Les fonctionnalités et les corrections pour le pédalier FC sont intégrées directement dans les mises à jour du firmware de l'Axe-Fx III. De telles mises à jour peuvent survenir à tout moment, prolongeant ainsi la tradition d'amélioration continue qui est devenue l'une des caractéristiques de Fractal Audio Systems.

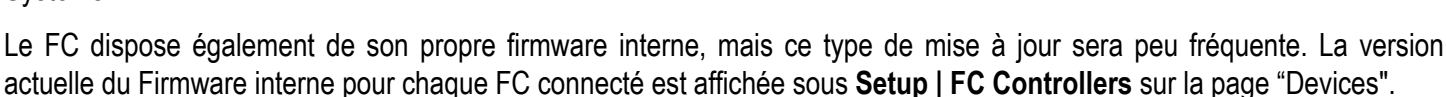

### <span id="page-48-2"></span>**SAUVEGARDER ET RESTAURER**

Les opérations de sauvegarde et de restauration pour le FC sont gérées via l'Axe-Fx III et Fractal-Bot.

Lorsque vous sauvegardez ou restaurez le "Système" de l'Axe-Fx III à l'aide de Fractal-Bot, tous les paramètres FC, les layouts, et les personnalisations sont inclus. Voir le Mode d'emploi de l'Axe-Fx III pour plus de détails, ou laissez Fractal-Bot vous guider avec ses instructions intégrées.

Téléchargez et installez **Fractal-Bot** depuis *[fractalaudio.com](http://fractalaudio.com)* ou *[g66.eu](http://g66.eu)* .

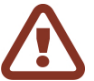

**IMPORTANT** ! Exécuter un "Reset System Parameters" sur l'Axe-Fx III effacera TOUS les réglages stockés dans le menu FC Controllers, réglant chaque switch et chaque fonction sur default/unassigned. Si cela se produit, vous devrez recharger les réglages et Layouts par défaut pour votre FC comme décrit à la *[page 5](#page-10-2)*, ou restaurer une sauvegarde de votre fichier système Axe-Fx III.

### <span id="page-48-3"></span>**L' AXE-EDIT III**

Au moment d'écrire ces lignes, l'éditeur du FC dans Axe-Edit III était en cours de développement. Nous travaillons sur un éditeur FC généraliste, une bibliothèque de Layout et de Switch, un concept de glisser-déposer, une fonctionnalité "Par-Préset" intégrée, et plus encore.

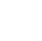

43

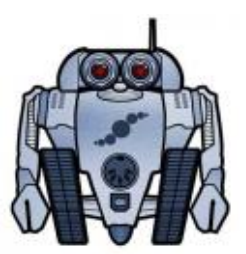

### <span id="page-49-0"></span>**FC-6 - TUTORIEL**

Pour le tutoriel FC-12, voir *[p. 46](#page-51-0)*.

#### **UN EXAMEN DE PLUS PRÈS DES LAYOUTS 7 ET 8**

Ce tutoriel sera plus facile à suivre si vous avez lu les chapitres précédents de ce guide. Au minimum, voir *[p. 11](#page-16-0)* et *[p. 14](#page-19-0)*.

Les Layouts 7 et 8 d'usine par défaut ont été créés comme exemples pour montrer comment les **Layouts** et les **Fonctions** peuvent fonctionner pour contrôler l'Axe-Fx III pendant une performance en concert.

La **Layout 7** ("**PERFORM 1**") est conçue comme un moyen simple de sélectionner des présets et

des scènes sur le FC-6. Deux switchs (anneaux verts) vous permettent de passer de l'un à l'autre, de haut ou en bas de la liste des présets. Trois switchs (anneaux rouges) chargent les scènes 1 à 3 pour le préset en cours. Les switchs de scène sont réglés pour afficher la "Destination", c'est-à-dire le nom de la scène qui sera chargée si vous activez ce switch.

Le switch central supérieur charge le Layout 8 et porte l'étiquette personnalisée "<EFFECTS>".

La Layout 7 n'a pas de fonction "Hold" (mais vous pouvez ajoutez la vôtre) exceptée la fonction Hold du switch inférieur droit activée sur "Reveal Hold", qui montre les fonctions Hold des autres switchs dans les mini-écrans.

La **Layout 8** ("**PERFORM 2**") contient 4 switchs "IA" classiques configurés sur Drive 1, Delay 1, Reverb 1, et Chorus 1. Tous, à l'exception du switch Reverb 1, ont la fonction Hold pour basculer entre les canaux A et B. (Ceci imite le "Hold" pour les X/Y des anciens produits). La fonction Hold du switch Reverb (en bas à droite) est réglée sur "Reveal Hold", comme sur la Layout 7.

Le switch supérieur droit est Tap Tempo, avec une fonction Hold pour accéder au Tuner. Le switch central supérieur revient à la Layout 7 et a l'étiquette personnalisée "<MAIN>".

#### **ESSAYEZ LES LAYOUTS**

Pour commencer, chargez la Layout 7 sur votre pédalier FC et essayez-la :

- ‣ Effectuer la Combinaison de Switch "MLM" comme illustré en *[p. 11](#page-16-0)*. Elle charge le Menu Layout Master, avec les Switchs pour les modèles 1 à 6 (Presets, Scenes, etc...).
- ‣ Sans quitter le menu Menu Layout Master, effectuez A NOUVEAU la combinaison "MLM" pour passer à la deuxième page du Menu Layout Master - avec les switchs pour accéder aux layouts "Perform 1" et "Perform 2".
- ‣ Appuyez sur le switch inférieur gauche de PERFORM 1 pour charger cette layout sur le FC.

Jouez un peu avec les layouts de démo avant de continuer (page suivante).

#### **PERFORM1**

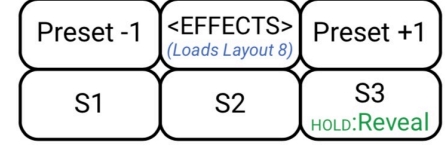

#### **X** PERFORM 2

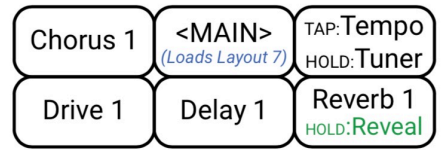

#### **ESSAYEZ EZ EDIT**

Utilisons EZ edit pour modifier l'un des switchs de la Layout 8 ("PERFORM 2").

- 1 . Sur l'Axe-Fx III, appuyez sur **HOME** et entrez dans le menu **Setup** (bouton poussoir **E**).
- 2 . Utilisez le bouton **NAV** (**A**) ou les autres boutons pour sélectionner le menu **FC Controllers** et appuyez sur **ENTER**.
- 3 . Si ce n'est pas déjà fait, utilisez les boutons **PAGE** pour sélectionner l'onglet "**EZ**".

4 . Appuyez sur n'importe quel switch du FC. En haut de l'écran, une petite image du FC-6 montre le switch que vous avez actionné. Un message texte à gauche de l'image indique que nous utilisons "FC#1 de 1". Le message indique également le type d'appareil (FC-6 dans ce cas).

5 . Vous devriez être sur **Layout 8 : PERFORM 2**. Si ce n'est pas le cas, utilisez le paramètre **Layout** en haut de la page EZ pour la charger maintenant.

6 . Changeons le switch Chorus pour contrôler le Phaser à la place. Appuyez maintenant sur le switch du FC-6.

- 7 . Notez les réglages actuels sous **TAP FUNCTION** :
	- Category : **Effect**
	- Function : **Bypass**
	- Effect : **Chorus 1**

8 . Naviguez jusqu'au paramètre "**Effect**" et utilisez le bouton **C** ou **VALUE** pour changer "**Chorus 1**" en "**Phaser 1**". Il n'est jamais nécessaire de sauvegarder les changements dans le menu FC Controllers ; ils prennent effet de suite.

9 . **On n'a pas encore fini !** La fonction Hold de ce switch change le canal d'effet. Veillons aussi à ce qu'il cible bien "Phaser 1". Naviguez vers le bas et remarquez les réglages actuels dans **HOLD FUNCTION** :

- Category : **Effect**
- Function : **Chan Toggle**
- Effect : **Chorus 1**
- Primary Channel : **A**
- Secondary Channel : **B**

10 . Naviguez jusqu'au paramètre "**Effect**" et utilisez le bouton **C** ou **VALUE** pour changer "**Chorus 1**" en "**Phaser 1**".

11 . Maintenant, testons le switch modifié. N'oubliez pas : pour éviter les erreurs et la navigation accidentelle, les switchs du FC ne fonctionnent pas lorsque la page EZ est à l'écran. Appuyez sur EXIT pour quitter le menu **FC Controllers**. Il n'est jamais nécessaire de sauvegarder les modifications dans le menu FC Controllers ; elles prennent effet de suite.

12 . Sélectionnez le préset d'usine 023 "**Friedman BE-100**" qui contient un bloc Phaser réglé pour les canaux A et B. Appuyez sur le nouveau switch Phaser 1 et l'effet sera activé ou désactivé. Maintenez le switch enfoncé et le Phaser 1 passera du canal A au canal B ou vice versa.

#### *Ceci conclut ce petit tutoriel. Vous pouvez utiliser ce que vous avez appris ici pour modifier n'importe quel switch dans n'importe quelle layout afin d'exécuter n'importe quelle fonction.*

# <span id="page-51-0"></span>**FC-12 - TUTORIEL**

Pour le tutoriel FC-6, voir *[p. 44](#page-49-0)*.

Ce tutoriel sera plus facile à suivre si vous avez lu les chapitres précédents de ce guide. Au minimum, voir *[p. 11](#page-16-0)* et *[p. 14](#page-19-0)*.

### **UN EXAMEN DE PLUS PRÈS**

Les Layouts 7 et 8 d'usine par défaut ont été créés comme exemples pour montrer comment les **Layouts** et les **Fonctions** peuvent fonctionner pour contrôler l'Axe-Fx III pendant une performance en concert.

| <b>PERFORM 1</b>                         |                    |                |                |                |                            |
|------------------------------------------|--------------------|----------------|----------------|----------------|----------------------------|
| <effects><br/>(Loads Layout 8)</effects> | P <sub>1</sub>     | P <sub>2</sub> | P <sub>3</sub> | P <sub>4</sub> | Preset +4                  |
| TAP: Tempo<br>HOLD: Tuner                | S <sub>1</sub>     | S <sub>2</sub> | S <sub>3</sub> | S <sub>4</sub> | Preset -4<br>HOLD:Reveal   |
| <b>PERFORM 2</b>                         |                    |                |                |                |                            |
| <main><br/>(Loads Layout 7)</main>       | Flange 1           | Delay 1        | Plex 1         | Rotary 1       | Reverb 1                   |
| Comp 1                                   | PanTrem 1 Phaser 1 |                | Drive 1        | Chorus 1       | [Amp 1 A/B]<br>HOLD:Reveal |

*Appuyez (Tap) sur les Switch pour activer/désactiver et maintenez appuyé (Hold) pour alterner entres les canaux A et B.* 

La **Layout 7** ("**PERFORM 1**") est conçue comme un moyen simple de sélectionner des présets et des scènes sur le FC-12. Quatre switchs dans la rangée du haut (anneaux verts) vous permettent de sélectionner des présets. Quatre switchs dans la rangée du bas (anneaux rouges) chargent les scènes 1 à 4 pour le préset en cours. Les switchs Preset et Scene sont réglés pour afficher la "Destination", c'est-à-dire le nom du Preset ou de la Scene qui sera chargé lorsque le Switch sera activé.

Les deux switchs les plus à droite permettent de passer au groupe suivant ou précédent de quatre présets. (Nous n'avons pas utilisé de switchs de banque car "LAYOUT 1 : PRESETS" nécessite une taille de banque de 10, mais nous avons réglé les couleurs de l'anneau LED pour ressembler à un switch de sélection de banque).

Le switch en haut à gauche passe à la Layout 8 et porte l'étiquette personnalisée "<EFFECTS>".

Le switch en bas à gauche est le Tap Tempo, avec une fonction Hold pour accéder au Tuner.

La fonction Hold du switch inférieur droit est réglée sur "Reveal Hold", qui affiche les fonctions Hold des autres switches de cette layout.

La **Layout 8** ("**PERFORM 2**") contient 10 switchs "IA" classiques configurés sur Compressor 1, Pan/Tremolo 1, Phaser 1, Drive 1, Chorus 1, Flanger 1, Delay 1, Plex Delay 1, Rotary 1, et Reverb 1. Tous ont la fonction Hold pour basculer entre les canaux A et B. (Ceci imite le "Hold" pour les X/Y des anciens produits).

Le switch inférieur droit alterne Amp 1 entre les canaux A et B. La fonction Hold du switch Reverb (en bas à droite) est réglée sur "Reveal Hold", comme sur la Layout 7.

Le switch supérieur gauche revient à la Layout 7 et a l'étiquette personnalisée "<MAIN>".

#### **ESSAYEZ LES LAYOUTS**

Pour commencer, chargez la **Layout 7: Perform 1** sur votre pédalier FC et essayez-la :

- ‣ Effectuer la Combinaison de Switch "MLM" comme illustré en *[p. 11](#page-16-0)*. Elle charge le Menu Layout Master, avec les Switchs pour les modèles 1 à 8 (Presets, Scenes, etc...).
- ‣ Appuyez sur le switch inférieur gauche de **PERFORM 1** pour charger cette layout sur le FC.

Jouez un peu avec les layouts de démo avant de continuer (page suivante). Le préset d'usine **012 : USA Mk IV** fonctionne bien parce qu'il a quatre Scènes et contient presque tous les effets affichés sur le FC.

#### **ESSAYEZ EZ EDIT**

Utilisons EZ edit pour modifier l'un des switchs de la Layout 8 ("PERFORM 2"). Certes, le FC-12 a tellement de switchs qu'il est un peu exagéré d'"améliorer" cette layout, donc nous allons faire quelque chose de plus didactique : changer le switch "Plex Delay" pour contrôler le "Multitap Delay" à sa place.

1 . Sur l'Axe-Fx III, appuyez sur **HOME** et entrez dans le menu **Setup** (bouton poussoir **E**).

- 2 . Utilisez le bouton **NAV** (**A**) ou les autres boutons pour sélectionner le menu **FC Controllers** et appuyez sur **ENTER**.
- 3 . Si ce n'est pas déjà fait, utilisez les boutons **PAGE** pour sélectionner l'onglet "**EZ**".

4 . Appuyez sur n'importe quel switch du FC. En haut de l'écran, une petite image du FC-12 montre le switch que vous avez actionné. Un message texte à gauche de l'image indique que nous utilisons "FC#1 de 1". Le message indique également le type d'appareil (FC-12 dans ce cas).

5 . Vous devriez être sur **Layout 8 : PERFORM 2**. Si ce n'est pas le cas, utilisez le paramètre **Layout** en haut de la page EZ pour la charger maintenant.

- 6 . Appuyez maintenant sur le switch du Plex sur le FC-12.
- 7 . Notez les réglages actuels sous **TAP FUNCTION** :
	- Category : **Effect**
	- Function : **Bypass**
	- Effect : **Plex 1**

8 . Naviguez jusqu'au paramètre "**Effect**" et utilisez le bouton **C** ou **VALUE** pour changer "**Plex 1**" en "**MultDly 1**". Il n'est jamais nécessaire de sauvegarder les changements dans le menu FC Controllers ; ils prennent effet de suite.

9 . **On n'a pas encore fini !** La fonction Hold de ce switch change le canal d'effet. Veillons aussi à ce qu'il cible bien "Phaser 1". Naviguez vers le bas et remarquez les réglages actuels dans **HOLD FUNCTION** :

- Category : **Effect**
- Function : **Chan Toggle**
- Effect : **Plex 1**
- Primary Channel : **A**
- Secondary Channel : **B**

10 . Naviguez jusqu'au paramètre "**Effect**" et utilisez le bouton **C** ou **VALUE** pour changer "**Plex 1**" en "**MultDly 1**".

11 . Maintenant, testons le switch modifié. N'oubliez pas : pour éviter les erreurs et la navigation accidentelle, les switchs du FC ne fonctionnent pas lorsque la page EZ est à l'écran. Appuyez sur EXIT pour quitter le menu **FC Controllers**. Il n'est jamais nécessaire de sauvegarder les modifications dans le menu FC Controllers ; elles prennent effet de suite.

12 . Sélectionnez le préset d'usine 023 "**Friedman BE-100**" qui contient un bloc Multitap Delay réglé pour les canaux A et B. Appuyez sur le nouveau switch Phaser 1 et l'effet sera activé ou désactivé. Maintenez le switch enfoncé et le bloc passera du canal A au canal B ou vice versa.

#### *Ceci conclut ce petit tutoriel. Vous pouvez utiliser ce que vous avez appris ici pour modifier n'importe quel switch dans n'importe quelle layout afin d'exécuter n'importe quelle fonction.*

# <span id="page-53-0"></span>**SPÉCIFICATIONS TECHNIQUES**

#### **PORT D'ENTRÉE - FASLINK™ II**

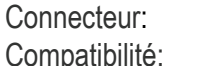

1 × XLR mâle patibilité: Axe-FX III uniquement

#### **PORT THRU - FASLINK™ II**

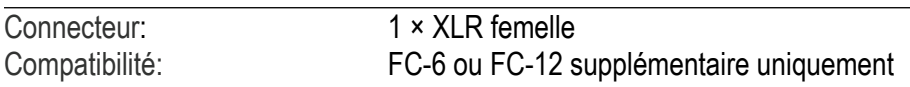

#### **INTERFACE DES SWITCHS EXTERNES**

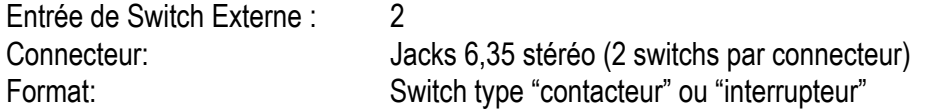

#### **INTERFACE DES PEDALES D'EXPRESSION**

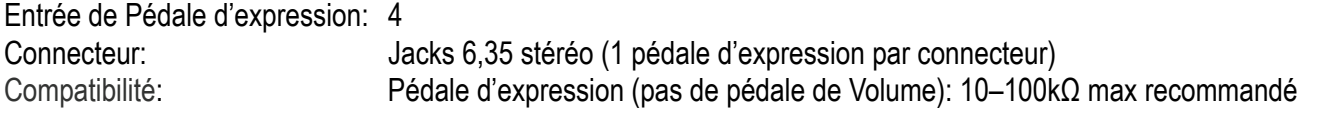

#### **GENERAL**

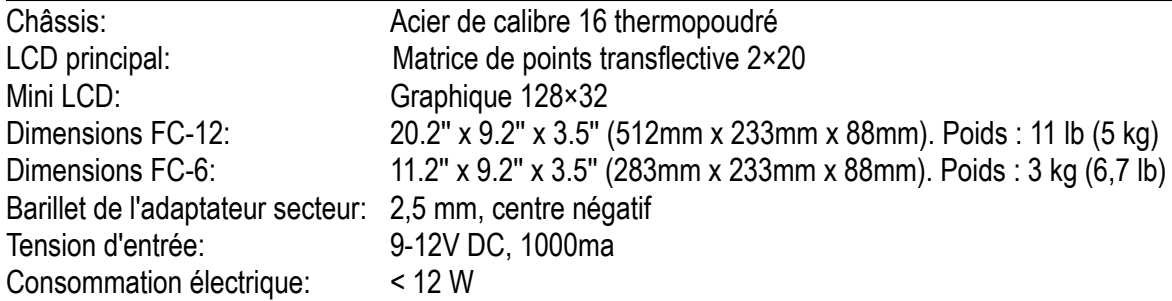

#### **ENVIRONNEMENT**

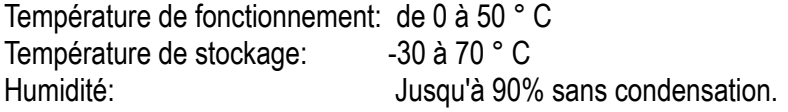

Caractéristiques techniques sujettes à modifications sans préavis.

Distributeur Européen Exclusif pour l'Europe :

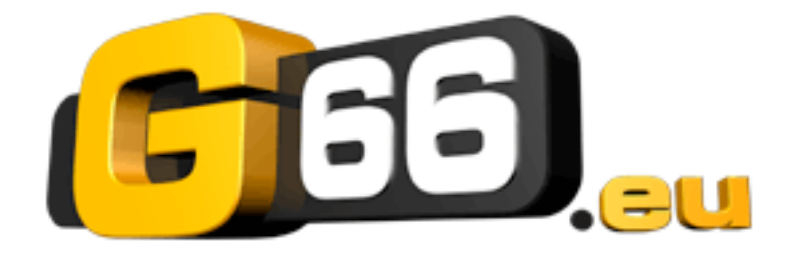

G66 GmbH Marienstrasse 59a 24937 Flensburg

Tel: 0049 (0) 461 1828 066 Fax: 0049 (0) 461 1828 296 Email: *[kicks@G66.eu](mailto:kicks@G66.eu)* France: *[nico@g66.eu](mailto:nico@g66.eu)*

*[www.G66.eu](http://www.G66.eu/)*

Traduction française : Nicolas Desmarest

Copyright of the French translation © 2019 - G66 GmbH. All rights reserved. Copyright © 2018 - Fractal Audio Systems. All rights reserved.